# Arcserve® Backup for UNIX

# Agent for Oracle Guide r17

arcserve<sup>®</sup>

La présente documentation, qui inclut des systèmes d'aide et du matériel distribués électroniquement (ci-après nommés "Documentation"), vous est uniquement fournie à titre informatif et peut être à tout moment modifiée ou retirée par Arcserve.

La présente Documentation ne peut être copiée, transférée, reproduite, divulguée, modifiée ou dupliquée, en tout ou partie, sans autorisation préalable et écrite d'Arcserve. La présente Documentation est confidentielle et demeure la propriété exclusive d'Arcserve. Elle ne peut pas être utilisée ou divulguée, sauf si (i) un autre accord régissant l'utilisation du logiciel Arcserve mentionné dans la Documentation passé entre vous et Arcserve stipule le contraire ; ou (ii) si un autre accord de confidentialité entre vous et Arcserve stipule le contraire.

Nonobstant ce qui précède, si vous êtes titulaire de la licence du ou des produits logiciels décrits dans la Documentation, vous pourrez imprimer ou mettre à disposition un nombre raisonnable de copies de la Documentation relative à ces logiciels pour une utilisation interne par vous-même et par vos employés, à condition que les mentions et légendes de copyright d'Arcserve figurent sur chaque copie.

Le droit de réaliser ou de mettre à disposition des copies de la Documentation est limité à la période pendant laquelle la licence applicable du logiciel demeure pleinement effective. Dans l'hypothèse où le contrat de licence prendrait fin, pour quelque raison que ce soit, le titulaire de la licence devra renvoyer à Arcserve les copies effectuées ou certifier par écrit que toutes les copies partielles ou complètes de la Documentation ont été retournées à Arcserve ou qu'elles ont bien été détruites.

DANS LES LIMITES PERMISES PAR LA LOI EN VIGUEUR, ARCSERVE FOURNIT CETTE DOCUMENTATION "EN L'ETAT", SANS AUCUNE GARANTIE D'AUCUNE SORTE, Y COMPRIS, DE MANIERE NON LIMITATIVE, TOUTE GARANTIE IMPLICITE DE QUALITE MARCHANDE, D'ADEQUATION A UN USAGE PARTICULIER ET D'ABSENCE D'INFRACTION. EN AUCUN CAS, ARCSERVE NE POURRA ÊTRE TENU POUR RESPONSABLE EN CAS DE PERTE OU DE DOMMAGE, DIRECT OU INDIRECT, SUBI PAR L'UTILISATEUR FINAL OU PAR UN TIERS, ET RÉSULTANT DE L'UTILISATION DE CETTE DOCUMENTATION, NOTAMMENT TOUTE PERTE DE PROFITS OU D'INVESTISSEMENTS, INTERRUPTION D'ACTIVITÉ, PERTE DE DONNÉES OU DE CLIENTS, ET CE MÊME DANS L'HYPOTHÈSE OÙ ARCSERVE AURAIT ÉTÉ EXPRESSÉMENT INFORMÉ DE LA POSSIBILITÉ DE TELS DOMMAGES OU PERTES.

L'utilisation de tout produit logiciel mentionné dans la Documentation est régie par le contrat de licence applicable, ce dernier n'étant en aucun cas modifié par les termes de la présente.

Arcserve est le fabricant de la présente Documentation.

Le présent Système étant édité par une société américaine, vous êtes tenu de vous conformer aux lois en vigueur du Gouvernement des Etats-Unis et de la République française sur le contrôle des exportations des biens à double usage et aux autres réglementations applicables et ne pouvez pas exporter ou réexporter la documentation en violation de ces lois ou de toute autre réglementation éventuellement applicable au sein de l'Union Européenne.

© 2016 Arcserve et ses filiales. Tous droits réservés. Les marques ou copyrights de tiers sont la propriété de leurs détenteurs respectifs.

## Produits Arcserve référencés

Ce document fait référence aux produits Arcserve suivants :

- Arcserve® Backup
- Arcserve<sup>®</sup> Unified Data Protection
- Arcserve® Unified Data Protection Agent for Windows
- Arcserve® Unified Data Protection Agent for Linux
- Arcserve<sup>®</sup> Replication and High Availability

## Contacter Arcserve

Le service de support de Arcserve permet d'accéder en toute simplicité aux informations les plus importantes sur le produit et propose de nombreuses ressources qui vous aideront à résoudre vos problèmes techniques.

[https://www.arcserve.com/support](https://arcserve.zendesk.com/hc/en-us)

Le support de Arcserve permet de :

- Consulter directement la bibliothèque des informations partagées en interne par les spécialistes du support de Arcserve. Ce site vous permet d'accéder aux documents de la base de connaissances CA et de rechercher facilement les articles de connaissances relatifs au produit, qui contiennent des solutions éprouvées à un grand nombre de problèmes courants et majeurs.
- Lancer instantanément une conversation en temps réel avec un membre de l'équipe de support de Arcserve grâce à un lien de discussion instantanée. Ce service vous permet de résoudre vos problèmes et d'obtenir une réponse immédiate à vos questions, tout en restant connecté au produit.
- Participer à la communauté globale d'utilisateurs Arcserve pour poser des questions et apporter vos réponses, échanger des astuces et des conseils, discuter des meilleures pratiques et participer à des conversations avec vos homologues.
- Ouvrir un ticket de support. Vous recevrez un appel d'un de nos spécialistes du produit concerné.

Accéder à d'autres ressources utiles relatives à votre produit Arcserve.

# Table des matières

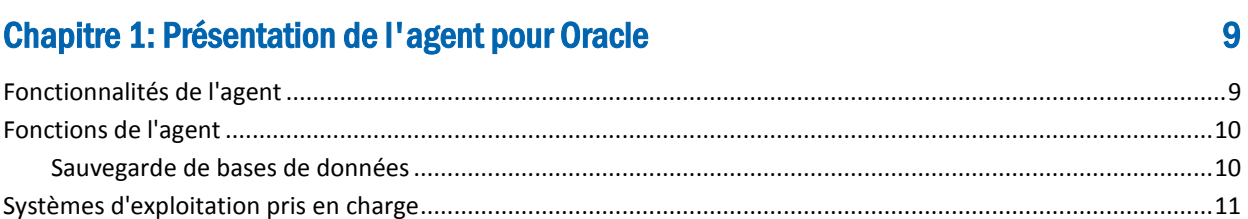

# **Chapitre 2: Installation de l'agent**

## 13

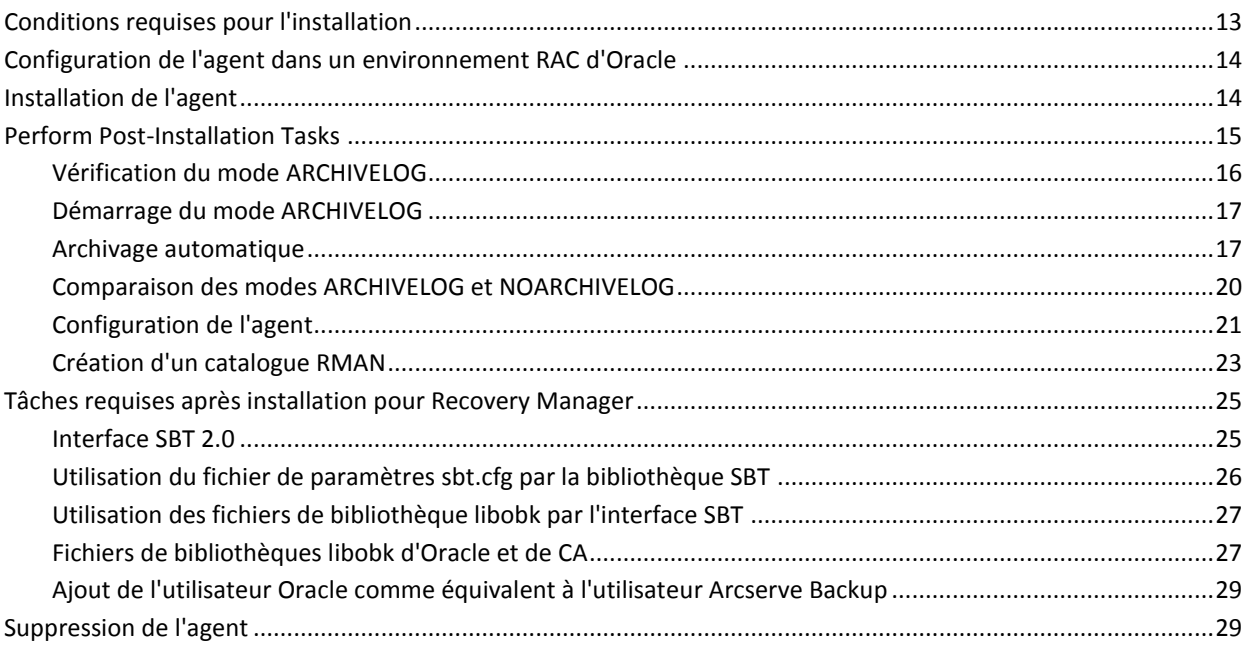

# **Chapitre 3: Sauvegarde des données**

## 31

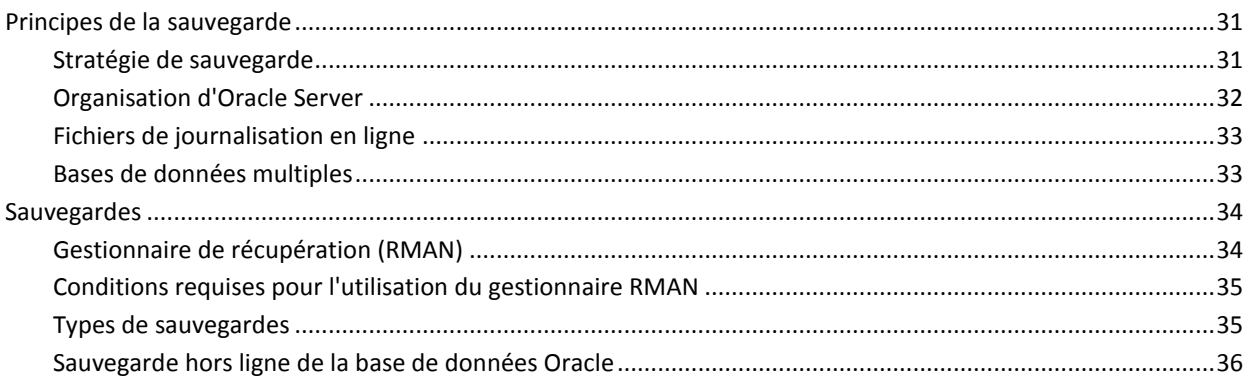

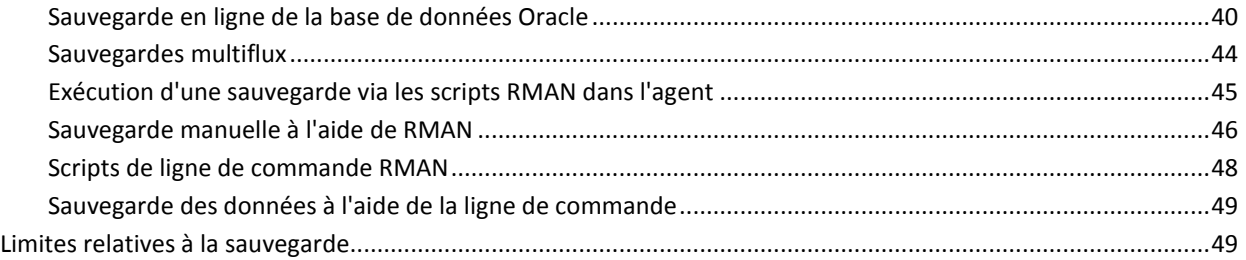

# Chapitre 4: Restauration et récupération de données 61

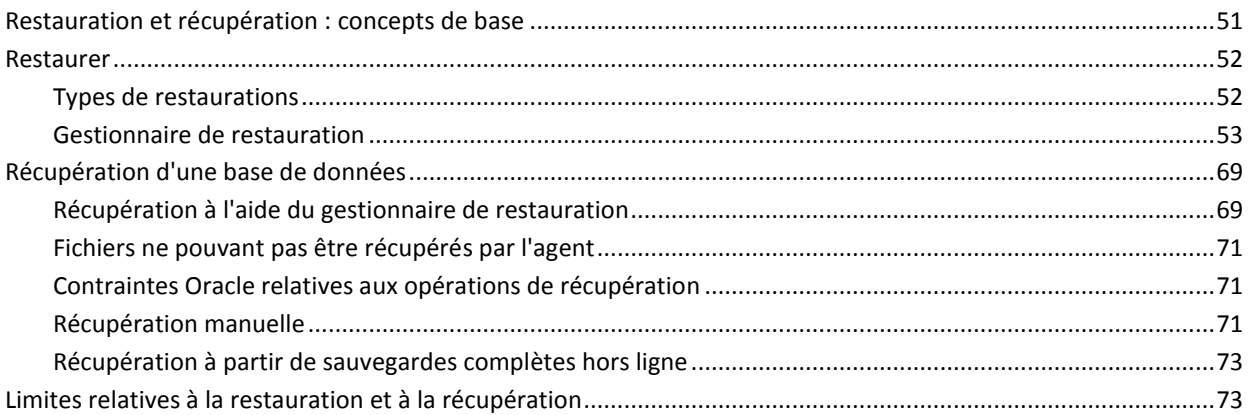

# [Annexe A: Localisation des répertoires et des fichiers 75](#page-74-0)

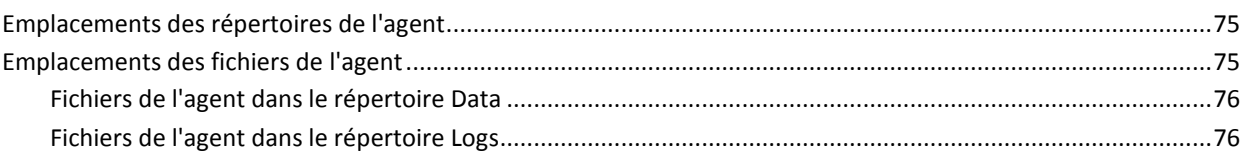

# [Annexe B: Dépannage 77](#page-76-0)

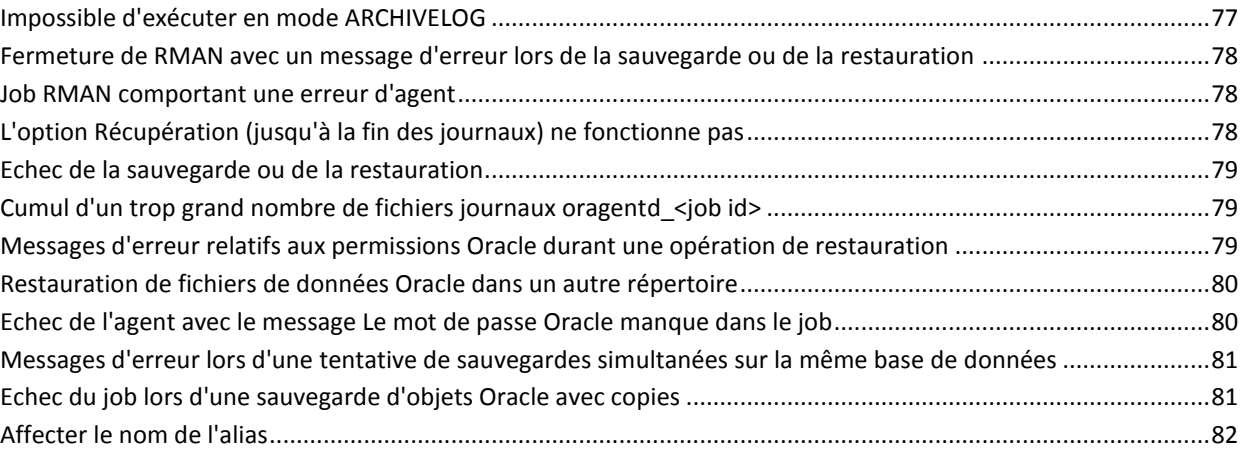

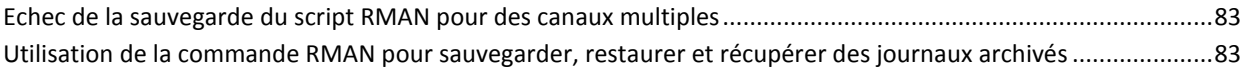

# **Annexe C: Messages d'erreur**

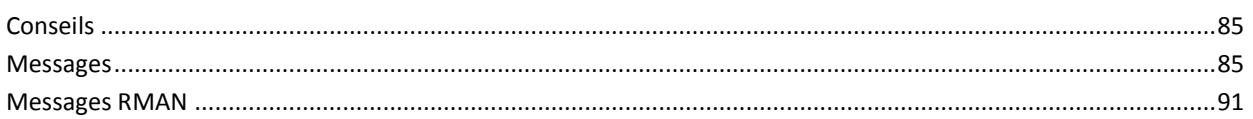

# Annexe D: Configuration des fichiers agent.cfg et sbt.cfg

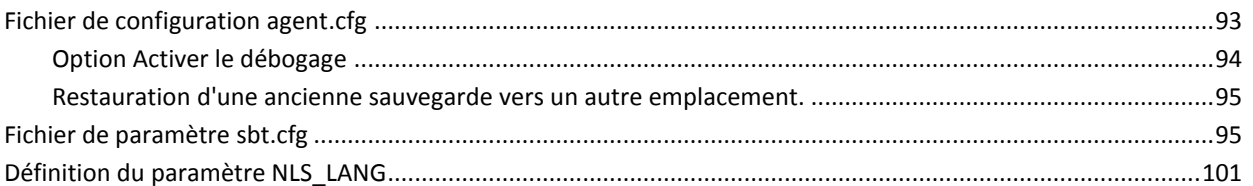

# **Chapitre 5: Glossary**

103

85

93

# <span id="page-8-0"></span>Chapitre 1: Présentation de l'agent pour Oracle

Cette section contient les rubriques suivantes:

[Fonctionnalités de l'agent](#page-8-1) (page 9) [Fonctions de l'agent](#page-9-0) (page 10) [Systèmes d'exploitation pris en charge](#page-10-0) (page 11)

# <span id="page-8-1"></span>Fonctionnalités de l'agent

L'agent contient les fonctionnalités suivantes, permettant d'améliorer les performances de sauvegarde et de restauration :

- Intégration complète avec le gestionnaire de récupération (RMAN, Recovery **Manager) :** L'agent est entièrement intégré à l'utilitaire RMAN d'Oracle qui permet de sauvegarder, de restaurer et de récupérer des bases de données. Vous pouvez accéder à toutes les options RMAN de sauvegarde, restauration et récupération via l'interface utilisateur de l'agent. Grâce à l'agent, vous pouvez créer des scripts RMAN pour réaliser les opérations souhaitées, mais aussi enregistrer et identifier les scripts RMAN générés. Pour plus d'informations concernant le gestionnaire de récupération, reportez-vous à la documentation d'Oracle.
- Interopérabilité entre produits : l'agent permet d'effectuer des restaurations via RMAN, même si vous avez effectué une sauvegarde à l'aide de l'agent. Si vous avez effectué votre sauvegarde à l'aide du gestionnaire RMAN, vous pouvez également lancer la restauration avec l'agent.
- **Multiflux** : l'agent utilise les fonctionnalités d'entrée/de sortie parallèles du gestionnaire RMAN, en d'autres termes le multiflux via plusieurs canaux. L'agent exploite en outre d'autres fonctionnalités du gestionnaire RMAN, comme l'équilibrage de la charge entre les canaux, l'affinité entre noeuds et le basculement entre canaux dans les environnements RAC.
- **Stockage intermédiaire** : l'agent permet d'effectuer un job de sauvegarde par stockage intermédiaire de plusieurs instances de base de données RMAN d'Oracle en un seul job.
- **Maximisation des médias** : l'agent permet d'optimiser l'utilisation des bandes pour des jobs de rotation GFS et garantit la réduction de l'espace inutilisé sur ces bandes.
- Sauvegardes multiplate-forme : l'agent peut sauvegarder des bases de données Oracle sur des plates-formes UNIX vers des serveurs Arcserve Backup fonctionnant sus des plates-formes Windows. Cette fonctionnalité permet de centraliser les sauvegardes.

## <span id="page-9-0"></span>Fonctions de l'agent

L'agent et Oracle sont installés sur le même ordinateur. Lorsque Arcserve Backup commence la sauvegarde d'un objet de base de données, il envoie une requête à l'agent. L'agent extrait l'objet du serveur Oracle et le transmet à Arcserve Backup, qui sauvegarde l'objet sur le média. De la même manière, l'agent transfère l'objet de base de données lorsque le fichier est restauré à partir du média.

Pour plus d'informations sur la sauvegarde des bases de données et des objets de base de données, reportez-vous au chapitre Sauvegarde de données. Pour plus d'informations concernant les procédures de sauvegarde et de récupération sous Oracle, reportez-vous à la documentation Oracle.

**Remarque :** Dans un environnement RAC (Real Application Cluster), une copie de l'agent doit être installée sur au moins un noeud. De plus, ledit noeud doit avoir accès à tous les journaux d'archivage. A part cette différence, le fonctionnement de la sauvegarde est similaire.

## <span id="page-9-1"></span>Sauvegarde de bases de données

Procédez comme suit pour sauvegarder une base de données en ligne.

- Pour sauvegarder une base de données, l'agent pour Oracle crée un script RMAN à partir des options sélectionnées dans l'interface utilisateur de l'agent (en d'autres termes, le gestionnaire de sauvegarde).
- L'agent appelle ensuite le gestionnaire RMAN pour exécuter ce script.
- Lors du démarrage de RMAN, l'agent génère d'autres jobs pour effectuer la sauvegarde.

Ces jobs d'agent reçoivent des blocs de données provenant de RMAN, puis les envoient à Arcserve Backup pour sauvegarde sur le lecteur de médias.

**Remarque :** L'agent et Arcserve Backup permettent de sauvegarder une base de données complète ou certains objets d'une base de données.

Vous pouvez également utiliser l'agent pour effectuer une sauvegarde hors ligne au moyen de la procédure ci-dessous.

- Pour effectuer des sauvegardes de base de données hors ligne, l'agent désactive la base de données avant de lancer la sauvegarde.
- Cette désactivation permet au gestionnaire RMAN d'accéder à la base de données pendant toute la durée de la sauvegarde et empêche tout autre utilisateur d'accéder à cette base de données ou d'y effectuer des transactions.

# <span id="page-10-0"></span>Systèmes d'exploitation pris en charge

L'agent est intégré aux systèmes d'exploitation UNIX suivants :

- AIX
- HP-UX
- Solaris

Pour plus d'informations sur les systèmes d'exploitation pris en charge, reportez-vous au fichier *Readme* .

# <span id="page-12-0"></span>Chapitre 2: Installation de l'agent

Cette section contient les rubriques suivantes:

[Conditions requises pour l'installation](#page-12-1) (page 13) [Configuration de l'agent dans un environnement RAC d'Oracle](#page-13-0) (page 14) [Installation de l'agent](#page-13-1) (page 14) [Perform Post-Installation Tasks](#page-14-0) (page 15) [Tâches requises après installation pour Recovery Manager](#page-24-0) (page 25) [Suppression de l'agent](#page-28-1) (page 29)

# <span id="page-12-1"></span>Conditions requises pour l'installation

Avant d'installer l'agent pour Oracle, vérifiez que les applications suivantes sont installées et fonctionnent correctement sur vos ordinateurs.

- Cette version du produit de base de Arcserve Backup
- Système d'exploitation UNIX et version appropriés
- La version appropriée d'Oracle Server

Vous devez installer l'agent sur le même hôte que le serveur Oracle Server que vous voulez sauvegarder. Il peut s'agir ou non du même hôte que celui sur lequel Arcserve Backup est installé.

**Remarque :** Pour plus d'informations sur les versions appropriées du système d'exploitation et d'Oracle Server pour votre environnement, reportez-vous au fichier Readme.

Avant de commencer l'installation de l'agent, vous devez disposer des droits d'administrateur nécessaires pour installer le logiciel sur les ordinateurs sur lesquels l'agent sera installé.

**Remarque :** Le cas échéant, contactez votre administrateur Arcserve Backup pour obtenir les droits nécessaires.

## <span id="page-13-0"></span>Configuration de l'agent dans un environnement RAC d'Oracle

Pour configurer l'agent dans un environnement RAC (Real Application Cluster), vous devez installer et paramétrer l'agent sur au moins un noeud faisant partie du cluster RAC et ayant accès à tous les fichiers d'archivage. Vous pouvez installer l'agent sur plusieurs noeuds dans le RAC, sachant toutefois que chacun d'eux doit également avoir accès à l'ensemble des fichiers d'archivage. Si vous installez l'agent sur plusieurs noeuds, veuillez noter que la sauvegarde est exécutée à partir du noeud sélectionné dans le gestionnaire de Arcserve Backup.

Afin de permettre à l'agent pour Oracle d'accéder à tous les fichiers d'archivage de la même manière qu'Oracle y accède en cas de processus de récupération, vous devez respecter les recommandations d'Oracle concernant la création d'un environnement RAC. Oracle exige un accès à tous les fichiers d'archivage requis, quelle que soit leur origine, dans l'environnement RAC pendant la récupération. Afin de permettre à l'agent pour Oracle d'accéder à l'ensemble des fichiers archivés, procédez de l'une des manières suivantes :

- Placez tous les fichiers d'archivage requis sur un disque partagé
- Placez tous les fichiers d'archivage requis sur un disque NFS monté
- Utilisez la copie des fichiers d'archivage

Pour plus d'information sur l'environnement RAC d'Oracle, consultez la documentation d'Oracle.

## <span id="page-13-1"></span>Installation de l'agent

L'agent pour Oracle est un programme client que vous devez installer à l'un des emplacements suivants :

- Serveur sur lequel est installé Oracle Server
- Au moins un noeud dans l'environnement RAC (Real Application Cluster) avec accès à tous les journaux d'archivage

L'agent pour Oracle suit la procédure d'installation standard pour les composants du système, les agents et les options de Arcserve Backup. Pour plus d'informations sur l'installation de Arcserve Backup, consultez le *Manuel d'implémentation*.

La présente section dresse la liste des conditions requises pour l'installation et des remarques concernant l'agent et fournit des instructions détaillées concernant l'ensemble des tâches suite à l'installation.

**Note**: You must install the agent on all Oracle database servers managed by Arcserve Backup.

# <span id="page-14-0"></span>Perform Post-Installation Tasks

Après l'installation de l'agent, vous devez effectuer les tâches suivantes :

- 1. Vérifiez qu'Oracle Server s'exécute en mode ARCHIVELOG.
- 2. Si le mode ARCHIVELOG est inactif, activez-le.
- 3. Activez l'archivage automatique de la base de données.

**Remarque :** For an Oracle 10g and 11g database, after you start archivelog mode, Oracle enables automatic archiving for you. Pour tous les autres types de bases de données, vous devez activer l'archivage automatique en suivant les étapes décrites dans la section Archivage automatique.

- 4. Configurez l'agent en exécutant le programme orasetup.
- 5. Bien que cette étape soit facultative, nous vous recommandons vivement de créer un catalogue RMAN. Nous vous recommandons également de créer ce catalogue dans une base de données autre que celle gérée par RMAN.

**Important :** Vous devez effectuer des tâches après installation sur chacun des ordinateurs où vous avez installé l'agent, y compris dans un environnement RAC.

#### **Informations complémentaires :**

[Activation de l'archivage automatique pour les installations Oracle utilisant PFILE](#page-17-0) (page 18) [Configuration de l'agent](#page-20-0) (page 21) [Création d'un catalogue RMAN](#page-22-0) (page 23)

## <span id="page-15-0"></span>Vérification du mode ARCHIVELOG

Vous devez activer le mode ARCHIVELOG pour archiver les fichiers de journalisation. Utilisez la procédure suivante pour vérifier si le mode d'ARCHIVELOG est activé.

#### **Pour vérifier l'activation du mode ARCHIVELOG :**

- 1. Connectez-vous au serveur Oracle en tant qu'utilisateur d'Oracle avec des droits équivalents à SYSDBA.
- 2. Entrez la commande suivante à partir de l'invite SQL\*Plus :

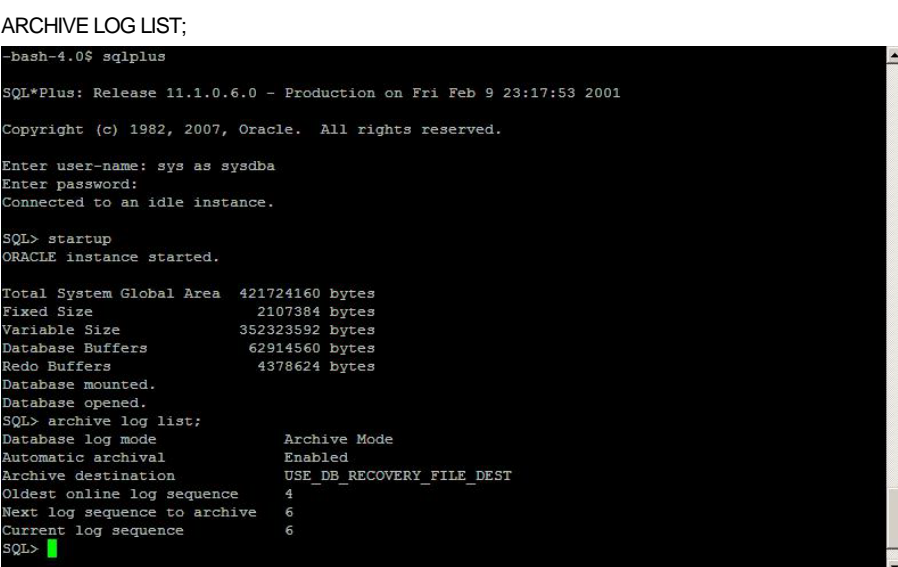

Cette commande affiche les paramètres du journal d'archivage d'Oracle pour cette instance. Les paramètres suivants doivent être définis, pour le bon fonctionnement de l'agent :

Database log mode: Archive Mode

Automatic archival: Enabled

## <span id="page-16-0"></span>Démarrage du mode ARCHIVELOG

Vous devez lancer le MODE ARCHIVELOG pour sauvegarder la base de données après avoir installé l'agent.

#### **Pour lancer le mode ARCHIVELOG :**

- 1. Arrêtez Oracle Server.
- 2. Exécutez les instructions suivantes dans Oracle :

A l'invite SQL\*PLUS dans Oracle :

CONNECT SYS/SYS\_PASSWORD AS SYSDBA STARTUP MOUNT EXCLUSIVE ALTER DATABASE ARCHIVELOG; ALTER DATABASE OPEN; ARCHIVE LOG START;

Si vous n'utilisez pas une zone de récupération rapide avec votre serveur Oracle 10g ou 11g, vous devez alors inclure les entrées suivantes dans le fichier PFILE ou SPFILE :

LOG\_ARCHIVE\_DEST\_1="/opt/Oracle/oradata/ORCL/archive" LOG\_ARCHIVE\_FORMAT="ARC%S\_%R.%T"

**Note**: With Oracle 10g or Oracle 11g, the LOG\_ARCHIVE\_START and LOG\_ARCHIVE\_DEST entries are considered obsolete and should not be made, in either the PFILE or the SPFILE.

Pour plus d'informations sur le démarrage du mode d'archivage des journaux et son utilité, reportez-vous à la documentation Oracle.

## <span id="page-16-1"></span>Archivage automatique

Pour sauvegarder des espaces disque logiques à partir d'une base de données en ligne ou hors ligne, vous devez configurer la base de données de façon à activer son archivage automatique.

**Remarque :** For an Oracle 10g and 11g database, Oracle enables automatic archiving after you start archivelog mode. Pour tous les autres types de bases de données, vous devez activer l'archivage automatique en suivant les étapes décrites dans cette section.

#### **Informations complémentaires :**

[Exécution d'une sauvegarde en mode hors ligne](#page-35-1) (page 36) [Exécution d'une sauvegarde en mode en ligne](#page-39-1) (page 40)

#### <span id="page-17-0"></span>Activation de l'archivage automatique pour les installations Oracle utilisant PFILE

Pour configurer la base de données de façon à activer son archivage automatique si votre installation Oracle est configurée pour utiliser PFILE, ajoutez les lignes de paramètres de journal suivantes au fichier INIT(SID).ORA situé dans votre répertoire \$ORACLE\_HOME/dbs :

LOG\_ARCHIVE\_START=TRUE LOG\_ARCHIVE\_DEST=<archive log directory> LOG\_ARCHIVE\_FORMAT=%t\_%s.dbf

Les paramètres de journal sont les suivants :

- LOG\_ARCHIVE\_START : active l'archivage automatique.
- **LOG\_ARCHIVE\_DEST** : spécifie l'emplacement des fichiers de journalisation archivés. The Agent for Oracle queries Oracle Server parameters for the archive log destination in the following order: LOG\_ARCHIV\_DEST, LOG\_ARCHIVE\_DEST\_1 and so on through LOG\_ARCHIVE\_DEST\_10. L'agent sauvegarde les journaux archivés dans le premier emplacement trouvé.
- **LOG\_ARCHIVE\_FORMAT** : définit le format de nom de fichier pour les fichiers de journalisation archivés, %S indiquant le numéro de séquence du journal et %T le nombre de thread. Par exemple, ARC%S.%T est correct.

**Important :** Placez un séparateur entre les valeurs numériques, par exemple %S.%T. Si vous omettez ce séparateur, les noms des fichiers journaux d'archivage ne pourront pas être analysés, car il n'est pas possible de déterminer à quelles parties correspondent respectivement %S et %T. Vous pourriez en outre créer par inadvertance plusieurs journaux d'archivage portant le même nom.

#### Activation de l'archivage automatique pour les installations Oracle utilisant SPFILE

Vous pouvez activer l'archivage automatique des installations Oracle utilisant SPFILE.

#### **Pour activer l'archivage automatique pour une installation Oracle utilisant SPFILE**

1. Vérifiez la valeur des paramètres de journal en entrant la commande suivante à l'invite SQL\*Plus :

show parameter log

2. Si les valeurs des paramètres sont incorrectes, modifiez-les en entrant les commandes suivantes à l'invite SQL\*Plus, une fois le serveur arrêté :

CONNECT SYS/SYS\_PASSWORD AS SYSDBA

STARTUP MOUNT EXCLUSIVE

ALTER SYSTEM SET LOG\_ARCHIVE\_START = TRUE SCOPE = SPFILE; ALTER SYSTEM SET LOG\_ARCHIVE\_DEST="/opt/Oracle/oradata/ORCL/archive" SCOPE = SPFILE;

ALTER SYSTEM SET LOG\_ARCHIVE\_FORMAT="ARC%S.%T" SCOPE = SPFILE;

**Remarque :** La valeur réelle de LOG\_ARCHIVE\_DEST est propre à votre environnement.

3. Redémarrez l'instance Oracle pour que les modifications prennent effet.

Pour plus d'informations sur la configuration de l'archivage automatique, reportez-vous à la documentation d'Oracle.

## <span id="page-19-0"></span>Comparaison des modes ARCHIVELOG et NOARCHIVELOG

Le tableau suivant explique les avantages et les inconvénients du mode ARCHIVELOG et du mode NOARCHIVELOG.

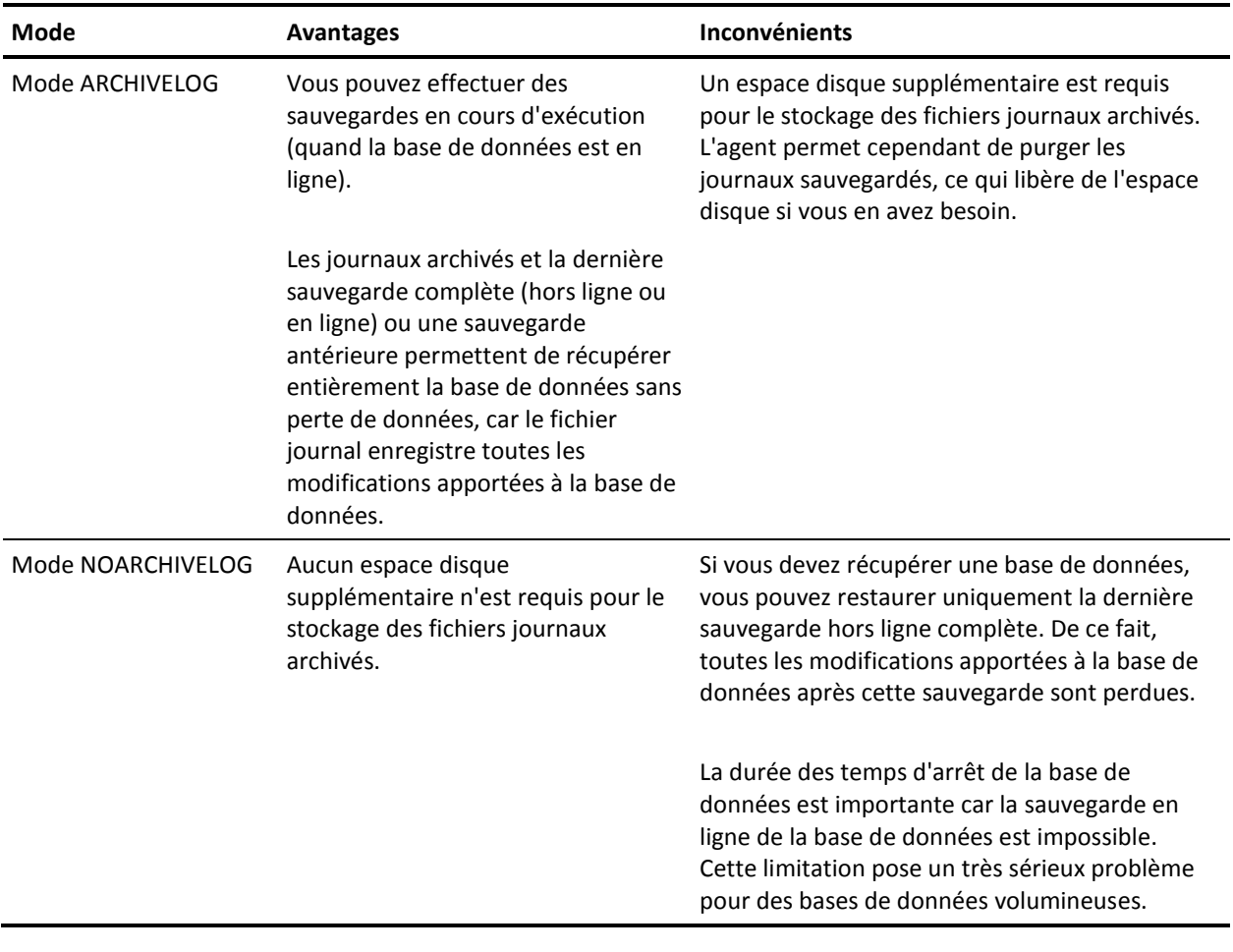

**Important :** Le mode NOARCHIVELOG ne garantissant pas la récupération de la base de données Oracle en cas de sinistre, l'agent pour Oracle ne prend pas ce mode en charge. Si vous laissez Oracle Server en mode NOARCHIVELOG, vous devez sauvegarder tous les fichiers de base de données Oracle sans passer par l'agent, en utilisant Arcserve Backup lorsque la base de données est hors ligne afin d'assurer la récupération après sinistre.

Lorsque vous travaillez avec RMAN, assurez-vous que la base de données s'exécute en mode ARCHIVELOG.

## <span id="page-20-0"></span>Configuration de l'agent

Une fois l'agent installé, vous devez exécuter le programme orasetup pour configurer l'agent de manière appropriée, de la façon indiquée dans les instructions.

#### **Pour exécuter le programme orasetup**

- 1. Accédez au répertoire d'installation de l'agent.
- 2. Entrez la commande suivante pour démarrer le programme orasetup :

./orasetup

- 3. Le programme orasetup vous invite à entrer le répertoire d'installation de l'agent. Il s'agit par défaut du répertoire courant.
	- Si vous souhaitez sélectionner le répertoire par défaut, appuyez sur Entrée.
	- Si le répertoire d'installation de l'agent ne correspond pas au répertoire courant, entrez le chemin d'accès à ce répertoire, puis appuyez sur Entrée*.*
- 4. Le programme orasetup vous demande si vous souhaitez sauvegarder les données sur le moteur de transfert de données local.
	- Si le moteur de transfert de données est installé localement et que vous envisagiez d'y sauvegarder les données, tapez y et appuyez sur la touche Entrée.
	- Si le moteur de transfert de données n'est pas installé localement et si vous ne souhaitez pas y sauvegarder les données, tapez n et appuyez sur la touche Entrée.
- 5. Le programme orasetup vous demande si Oracle est installé sur cet ordinateur. Entrez y et appuyez sur Entrée.
- 6. Le programme orasetup vous demande si un catalogue Recovery Manager va être utilisé pour gérer les sauvegardes des bases de données. Si tel est le cas, entrez y, puis appuyez sur Entrée.

**Remarque :** We recommend using an RMAN catalog when performing a backup because RMAN stores all relative backup information in this catalog, providing your data with the best protection possible.

7. S'il s'agit d'une nouvelle configuration, le programme orasetup vous demande d'enregistrer tous les SID (System ID, ID système) Oracle à utiliser avec Arcserve Backup. S'il ne s'agit pas d'une nouvelle installation, le programme orasetup vous demande si les fichiers de configuration existants doivent être recréés. Si vous souhaitez conserver vos fichiers instance.cfg et sbt.cfg existants, entrez *n*.

**Remarque :** Le programme orasetup crée deux fichiers de configuration : instance.cfg et sbt.cfg.

- If these files already exist when you run orasetup and you do not want to overwrite them, enter n. The instance.cfg file and sbt.cfg file remain unchanged and orasetup creates sbt.cfg.tmpl, a template file. Vous pouvez ensuite utiliser ce fichier modèle pour ajuster manuellement le fichier sbt.cfg.
- Si vous décidez de remplacer les fichiers de configuration, le programme orasetup crée une version des fichiers instance.cfg et sbt.cfg qui les fichiers instance.cfg et sbt.cfg existants.
- L'agent utilise le fichier instance.cfg pour enregistrer les nouvelles instances d'Oracle ou pour exécuter des modifications. Vous pouvez configurer le fichier instance.cfg à tout moment.
- 8. Le programme orasetup vous invite à imprimer le contenu du fichier oratab. Vous pouvez alors choisir les fichiers que vous souhaitez configurer.
- 9. Le programme orasetup vous invite à fournir l'ID de l'instance Oracle que l'agent utilisera (par exemple, Database1, Database2). Une fois que vous avez terminé, cliquez sur Entrer.
- 10. Entrez la valeur d'environnement ORACLE\_HOME pour l'instance Oracle que vous avez entrée dans l'étape précédente. Une fois que vous avez terminé, appuyez sur Entrée.
- 11. Si vous avez répondu dans l'affirmative à la question si vous envisagiez d'utiliser un catalogue RMAN pour gérer les sauvegardes des bases de données entrez le nom du service Oracle Net censé accéder à la base de données contenant le catalogue RMAN pour cette instance.
- 12. Le programme orasetup vous demande d'entrer le nombre de jours pendant lesquels les fichiers journaux de l'agent Oracle doivent être conservés avant d'être automatiquement supprimés. La valeur par défaut est de 30 jours. En retour, procédez à l'**une** des opérations suivantes :
	- Si la valeur par défaut vous convient, appuyez sur Entrée.
	- Si vous souhaitez définir un nombre de jours différent de 30, entrez ce nombre et appuyez sur Entrée.
	- Si vous ne souhaitez pas que les fichiers journaux soient automatiquement supprimés, entrez la valeur 0.
- 13. Le programme orasetup vous demande d'entrer le nombre de jours pendant lesquels les scripts RMAN générés par l'agent doivent être conservés avant d'être automatiquement supprimés. La valeur par défaut est de 30 jours. En retour, procédez à l'**une** des opérations suivantes :
	- Si la valeur par défaut vous convient, appuyez sur Entrée.
	- Si vous souhaitez définir un nombre de jours différent de 30, entrez ce nombre et cliquez sur Entrer.
	- Si vous ne souhaitez pas que les scripts RMAN soient automatiquement supprimés, entrez la valeur 0.
- 14. Le programme orasetup vous demande d'entrer le nom d'un utilisateur capable de se connecter à cet hôte.
- 15. Le programme orasetup vous demande d'entrer le mot de passe dudit utilisateur.

## <span id="page-22-0"></span>Création d'un catalogue RMAN

Le gestionnaire de récupération RMAN est un utilitaire Oracle permettant de sauvegarder, restaurer et récupérer des fichiers de base de données. Il effectue des procédures importantes de sauvegarde et de récupération et simplifie énormément les tâches que les administrateurs réalisent pendant ces procédures.

Le gestionnaire RMAN et Arcserve Backup vous permettent de spécifier vos propres scripts RMAN à des fins de sauvegarde. Vous pouvez utiliser RMAN directement pour sauvegarder n'importe quel objet de base de données en ligne en vous connectant directement à RMAN, avec ou sans catalogue de récupération dans la ligne de commande.

**Note**: Si vous effectuez une sauvegarde à l'aide de l'agent ou du gestionnaire RMAN, nous vous recommandons d'utiliser un catalogue de récupération installé dans une autre base de données. Après avoir sauvegardé une base de données Oracle à l'aide du gestionnaire RMAN, vous pouvez restaurer cette base de données grâce à l'agent ou au gestionnaire RMAN. De la même façon, si vous sauvegardez une base de données Oracle en utilisant l'agent pour Oracle, vous pouvez restaurer cette base de données à l'aide du gestionnaire RMAN ou de l'agent.

Pour plus d'informations sur le gestionnaire de récupération, reportez-vous à la documentation Oracle.

Nous vous conseillons d'utiliser un catalogue RMAN lorsque vous effectuez une sauvegarde car RMAN y stocke l'ensemble des informations relatives à la sauvegarde. Sans ce catalogue, RMAN utilise uniquement des fichiers de contrôle pour gérer les sauvegardes. Cette opération est particulièrement risquée car, en cas de perte des fichiers de contrôle, le gestionnaire RMAN ne pourra pas restaurer la base de données. En outre, vous ne pourrez pas restaurer les fichiers de contrôle et le contenu de votre base de données sera perdu.

**Remarque :** Vérifiez que la base de données de catalogues est disponible lorsque vous exécutez des jobs de sauvegarde et de restauration au moyen du catalogue RMAN.

#### **Pour créer un catalogue RMAN :**

**Note**: Le gestionnaire RMAN reposant en grande partie sur ce catalogue lors de la restauration, veillez à créer ce dernier dans une base de données autre que celle en cours de sauvegarde.

1. Créez un nouvel espace disque logique à l'aide de la commande SQL\*Plus suivante :

\* create tablespace <RMAN catalog tablespace> datafile <datafile name> size <datafile size> m;

2. Créez l'utilisateur qui sera désigné comme propriétaire du catalogue RMAN en entrant la commande suivante :

\* create user <RMAN catalog owner> identified by <password> default tablespace <RMAN catalog tablespace> quota unlimited on <RMAN catalog tablespace>;

3. Affectez à cet utilisateur les droits appropriés à l'aide de la commande suivante :

\* grant recovery\_catalog\_owner to <RMAN catalog owner>;

4. Ouvrez une nouvelle invite de commandes et exécutez la commande suivante pour vous connecter à la base de données du catalogue de RMAN :

rman catalog <RMAN catalog owner>/<RMAN catalog password>@rmandb

où rmandb correspond au nom TNS de la base de données du catalogue RMAN.

5. Créez un catalogue à l'aide de cette commande :

create catalog;

6. Connectez-vous à la base de données de catalogues et à la base de données cible RMAN.

\*rman target <user(sys) who has sysdba privilege>/< password for user(sys)>@targetdb catalog <RMAN catalog owner>/<RMAN catalog password>@rmandb

rmandb étant le nom TNS de la base de données de catalogues RMAN et targetdb le nom TNS de la base de données cible.

7. Exécutez la commande suivante :

register database;

Pour plus d'informations sur le gestionnaire de récupération, reportez-vous à la documentation d'Oracle.

**Important :** Si vous n'utilisez pas de catalogue RMAN, vous devez gérer vos fichiers de contrôle par vos propres moyens via une sauvegarde du système de fichiers ou en créant une image miroir des fichiers de contrôle qui garantit une tolérance aux pannes.

## <span id="page-24-0"></span>Tâches requises après installation pour Recovery Manager

Pour utiliser RMAN (Oracle Recovery Manager), vous devez exécuter les tâches après installation suivantes :

- Utilisez les fichiers de bibliothèques en procédant au choix comme suit :
	- Rétablissez le lien Oracle de sorte qu'il utilise les fichiers de bibliothèque Arcserve® libobk.
	- Utilisez le paramètre SBT\_LIBRARY dans le script RMAN.
- Ajoutez la définition de l'hôte client dans la base de données Arcserve Backup si cela n'est pas déjà fait.
- Ajoutez l'utilisateur Oracle qui possède les fichiers de base de données Oracle comme équivalent à un utilisateur Arcserve Backup.
- Définissez les variables d'environnement RMAN.

## <span id="page-24-1"></span>Interface SBT 2.0

L'interface SBT 2.0 (Systems Backup to Tape) regroupe les API Oracle. Elle permet à Arcserve Backup de fournir des fonctionnalités de sauvegarde et de restauration à RMAN. Cette interface utilise le fichier de paramètres sbt.cfg, ainsi que les commandes ca\_backup et ca\_restore de Arcserve Backup pour lancer les opérations de sauvegarde et de restauration à partir de RMAN.

## <span id="page-25-0"></span>Utilisation du fichier de paramètres sbt.cfg par la bibliothèque SBT

La bibliothèque SBT fait appel au fichier de configuration sbt.cfg pour interagir avec l'agent. Ce fichier contient différents paramètres définis par l'utilisateur qui sont transmis à Arcserve Backup lorsque vous soumettez des jobs de sauvegarde et de restauration via les commandes ca\_backup et ca\_restore. Le programme orasetup crée le fichier de configuration sbt.cfg initial pendant la configuration de l'agent.

En outre, le programme orasetup chiffre automatiquement le mot de passe et le place dans le fichier sbt.cfg (SBT\_PASSWORD). Si vous souhaitez modifier le mot de passe, vous devez tout d'abord exécuter cas\_encr <mot de passe> pour recevoir la valeur ASCII chiffrée. Par exemple , la commande cas\_encr peut produire le résultat décrit ci-dessous :

# cas\_encr password CAcrypt:HGJD92748HNNCJSFDHD764

Après réception de cette valeur, vous devez copier la valeur entière, y compris la chaîne CAcrypt, en tant que valeur pour la variable SBT\_PASSWORD dans le fichier sbt.cfg.

**Important :** Avant d'utiliser cas\_encr, vous devez modifier le chemin d'accès à la bibliothèque pour y inclure le répertoire de l'agent commun. Exemple :

#### #LD\_LIBRARY\_PATH=\$LD\_LIBRARY\_PATH:/opt/CA/ABcmagt

En respectant les directives suivantes, définissez les chemins d'accès aux bibliothèques spécifiques à votre système d'exploitation :

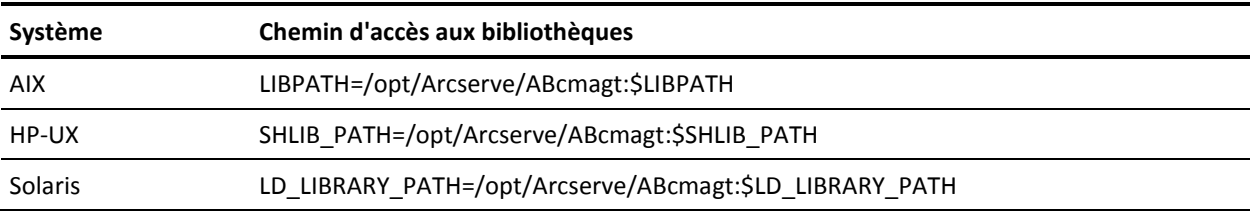

**Remarque** : Le fichier sbt.cfg propose des valeurs par défaut si vous choisissez d'utiliser RMAN directement.

### <span id="page-26-0"></span>Utilisation des fichiers de bibliothèque libobk par l'interface SBT

L'interface SBT est implémentée via les fichiers de bibliothèques libobk. Oracle Server fournit un fichier de bibliothèque libobk.\* par défaut. Cependant, pour que vos jobs de sauvegarde et de restauration RMAN aboutissent, RMAN doit utiliser l'une des versions Arcserve suivantes du fichier de bibliothèque libobk.\* au lieu de la version Oracle par défaut.

- libobk.\*.2.32 (implémentation 32 bits de l'interface SBT 2.0)
- libobk.\*.2.64 (implémentation 64 bits de l'interface SBT 2.0)

Tenez compte également des considérations ci-dessous.

- Oracle 9i, 10g et 11g prennent en charge les interfaces SBT 1.1 et 2.0. Nous vous recommandons d'utiliser SBT 2.0 avec Oracle 9i, 10g et 11g.
- Quand l'agent est installé, les liens symboliques libobk32.\* et libobk64.\* sont créés dans le répertoire d'installation de l'agent. Ces liens symboliques sont utilisés dans les scripts RMAN générés par l'agent comme valeur du paramètre SBT\_LIBRARY. Vous pouvez également les utiliser quand vous créez vos propres scripts.

## <span id="page-26-1"></span>Fichiers de bibliothèques libobk d'Oracle et de CA

Pour que RMAN puisse utiliser l'une des versions Arcserve de libobk, il peut être nécessaire de rétablir le lien avec Oracle. La procédure à suivre pour rétablir ce lien varie selon les systèmes d'exploitation et les versions d'Oracle Server.

Les sections suivantes sont répertoriées dans l'ordre alphabétique des systèmes d'exploitation et contiennent les procédures pour relier Oracle. Pour relier Oracle, consultez la section relative à votre système d'exploitation et suivez la procédure adaptée à celui-ci et à votre version d'Oracle Server.

- Rétablissement du lien sous AIX
- [Rétablissement du lien sous HP-UX](#page-27-0) (page 28)
- Rétablissement du lien sous Solaris

**Important !** Par défaut, le lien symbolique \$ORACLE\_HOME/lib/libobk.s\* existe et pointe vers une bibliothèque Oracle existante. Avant la nouvelle liaison, vous devez rediriger ce lien vers \$CAORA\_HOME/libobk.s\*. Pour plus d'informations sur la redirection d'un lien adapté à votre environnement, reportez-vous à la documentation sur Oracle. A noter toutefois que si la variable SBT\_LIBRARY est utilisée dans les scripts RMAN (sous Oracle 9i, 10g et 11g), il n'est pas utile de respecter cette procédure.

#### Création d'un lien pour Oracle sur des plates-formes AIX

Vous pouvez relier un serveur Oracle exécuté sur une plate-forme AIX en procédant comme suit.

#### **Pour relier un serveur Oracle exécuté sur une plate-forme AIX :**

- 1. Connectez-vous en tant qu'utilisateur Oracle.
- 2. Lorsque vous utilisez Oracle 9i, 10 g ou 11 g, basculez vers le répertoire \$ORACLE\_HOME/lib et entrez la commande suivante :

ln -s /opt/Arcserve/ABoraagt/libobk.so.2.64\_5 \$ORACLE\_HOME/lib/libobk64.so

#### <span id="page-27-0"></span>Création d'un lien pour Oracle sur des plates-formes HP-UX

Vous pouvez relier un serveur Oracle exécuté sous HP-UX en procédant comme suit.

#### **Pour relier un serveur Oracle exécuté sur une plate-forme HP-UX :**

- 1. Connectez-vous en tant qu'utilisateur Oracle.
- 2. Lorsque vous utilisez Oracle 9i, 10 g ou 11 g, basculez vers le répertoire \$ORACLE\_HOME/lib et entrez la commande suivante :

ln -s /opt/CA/ABoraagt/libobk.sl.2.64 \$ORACLE\_HOME/lib/libobk.sl

**Remarque :** Libobk library is the fully qualified path where the libobk.sl.2.32 and libobk.sl.2.64 libraries are located. L'emplacement par défaut correspond au répertoire d'installation de l'agent.

#### Création d'un lien pour Oracle sur des plates-formes Solaris

Vous pouvez relier un serveur Oracle exécuté sur une plate-forme Solaris en procédant comme suit.

#### **Pour relier un serveur Oracle exécuté sur une plate-forme Solaris :**

- 1. Connectez-vous en tant qu'utilisateur Oracle.
- 2. Lorsque vous utilisez Oracle 9i, 10 g ou 11 g, basculez vers le répertoire \$ORACLE\_HOME/lib et entrez la commande suivante :

#### ln -s /opt/Arcserve/ABoraagt/libobk.so.2.64 \$ORACLE\_HOME/lib/libobk.so

**Remarque :** La bibliothèque libobk est le chemin d'accès complet sous lequel les bibliothèques libobk.so.2.32 et libobk.so.2.64 sont enregistrées. L'emplacement par défaut correspond au répertoire d'installation de l'agent.

## <span id="page-28-0"></span>Ajout de l'utilisateur Oracle comme équivalent à l'utilisateur Arcserve Backup

Pour exécuter le job de sauvegarde, vous devez ajouter l'utilisateur Oracle propriétaire des fichiers de base de données Oracle comme équivalent à l'utilisateur Arcserve Backup.

Pour ajouter l'utilisateur, procédez comme suit :

- 1. Assurez-vous que Arcserve Backup est chargé et en cours d'exécution.
- 2. Rendez-vous dans le dossier de base Arcserve Backup et entrez la commande ci-dessous.

ca\_auth [-cahost CAAB\_hostname] –equiv add <nom\_utilisateur\_Oracle> <nom\_hôte\_UNIX> CAAB\_username [CAAB\_username] [CAAB\_userpassword] nom\_utilisateur\_CAAB doit être un administrateur Arcserve Backup.

**Remarque :** If you have installed the agent in a Real Application Cluster (RAC) environment, you must add the Oracle user who owns the Oracle database files as a Arcserve Backup user equivalency on each node where the agent is installed and that is a part of the RAC cluster.

# <span id="page-28-1"></span>Suppression de l'agent

Pour supprimer l'agent pour Oracle de votre serveur, suivez les étapes qui figurent sur le CD d'installation.

**Important :** Vous devez arrêter Oracle et défaire le lien avec les bibliothèques libobk avant de supprimer l'agent. Ces étapes vous concernent, que vous ayez établi un lien entre Oracle et les bibliothèques Arcserve ou que vous ayez créé un lien symbolique dans le sous-répertoire lib d'Oracle d'après les instructions données dans le cadre des tâches de post-installation.

# <span id="page-30-0"></span>Chapitre 3: Sauvegarde des données

Cette section contient les rubriques suivantes:

[Principes de la sauvegarde](#page-30-1) (page 31) [Sauvegardes](#page-33-0) (page 34) [Limites relatives à](#page-48-1) la sauvegarde (page 49)

## <span id="page-30-1"></span>Principes de la sauvegarde

La *sauvegarde* consiste à créer une copie d'une base de données ou d'objets de base de données sur un autre périphérique (en général, une unité de bandes). Les sauvegardes sont exécutées à l'aide de Arcserve Backup, de l'agent pour Oracle et des fonctionnalités de sauvegarde RMAN d'Oracle.

A l'aide de Arcserve Backup, de l'agent et RMAN d'Oracle, vous pouvez sauvegarder une base de données Oracle Server complète ou des objets de la base de données. Pour sauvegarder une base de données complète, vous devez configurer la sauvegarde de sorte qu'elle inclue tous les objets contenus dans la base de données. En général, vous devez sauvegarder une base de données complète lorsque vous avez d'abord créé cette base de données ou que vous avez modifié la structure de la base de données. Les espaces disque logiques et les autres objets de base de données exigent des sauvegardes plus fréquentes.

## <span id="page-30-2"></span>Stratégie de sauvegarde

Vous devez planifier votre stratégie de sauvegarde d'une base de données avant de créer celle-ci. Si vous ne planifiez pas ces stratégies avant la création de la base de données, la récupération de la base de données sera impossible dans certains cas.

Il est préférable de vérifier la stratégie de sauvegarde dans un environnement de test avant et après son application au système de production. En effectuant des tests, vous pouvez minimiser les problèmes avant qu'ils ne se produisent dans une situation réelle.

#### Elaboration d'une stratégie de sauvegarde

Pour définir une stratégie de sauvegarde, vous devez suivre les recommandations suivantes :

- Effectuez une sauvegarde en ligne complète de vos bases de données Oracle.
- Effectuez régulièrement une sauvegarde de la base de données à froid en fermant la base de données et en lançant une sauvegarde du système de fichiers de l'environnement Oracle.
- Sauvegardez des objets de base de données pour mettre à jour la sauvegarde complète. Sauvegardez régulièrement les espaces disque logiques fréquemment utilisés afin de réduire le temps de récupération de la base de données.
- Sauvegardez les fichiers de contrôle de la base de données à chaque modification structurelle apportée à celle-ci.
- Mettez en miroir les fichiers de journalisation en ligne Oracle. L'agent n'effectue pas cette procédure. Pour plus d'informations concernant la mise en miroir des fichiers de journalisation en ligne, reportez-vous à la documentation Oracle.

Pour plus d'informations concernant les procédures de sauvegarde et de récupération sous Oracle, reportez-vous à la documentation Oracle.

## <span id="page-31-0"></span>Organisation d'Oracle Server

Oracle Server est organisé en bases de données qui sont subdivisées en objets de base de données. Une base de données Oracle contient les types d'objets suivants :

- Espaces disque logiques contenant les données. Les espaces disque logiques peuvent contenir plusieurs fichiers de données.
- Fichiers de données contenant les données de la base de données. Les fichiers de données sont les fichiers physiques qui définissent un espace disque logique.
- Fichiers de journalisation en ligne contenant les enregistrements des transactions appliquées aux espaces disque logiques.
- Fichiers de contrôle décrivant la structure de la base de données, notamment les espaces disque logiques. Une base de données peut contenir plusieurs copies de fichiers de contrôle.
- Fichiers de paramètres contenant les différents paramètres d'initialisation utilisés par la base de données lors de son démarrage.
- Zone de récupération (pour les versions Oracle les plus récentes) permettant d'organiser l'ensemble des activités et des fichiers liés à la récupération d'une base de données Oracle.

## <span id="page-32-0"></span>Fichiers de journalisation en ligne

Oracle Server utilise des fichiers de journalisation en ligne pour enregistrer toutes les entrées dans les espaces disque logiques Oracle. Cependant, l'agent pour Oracle requiert les fichiers de journalisation archivés pour fonctionner correctement. Pour qu'Oracle crée des fichiers de journalisation archivés, vous devez le configurer de sorte qu'il utilise le mode ARCHIVELOG. De plus, pour que l'agent exécute correctement les sauvegardes et les restaurations, vous devez configurer Oracle de sorte qu'il archive automatiquement les fichiers de journalisation en ligne.

**Remarque :** Pour plus d'informations sur la configuration d'Oracle en mode ARCHIVELOG et sur l'archivage automatique des fichiers de journalisation en ligne, reportez-vous à la section [Exécution des tâches de post-installation](#page-14-0) (page 15).

### <span id="page-32-1"></span>Bases de données multiples

Si votre configuration Oracle comporte plusieurs bases de données, vous pouvez :

- vous connecter à des bases de données et les afficher,
- Vous connecter aux bases de données définies et en afficher le contenu si vous avez reconfiguré l'agent en exécutant orasetup à partir du répertoire d'installation de l'agent
- configurer l'agent de façon à ce que la fenêtre du gestionnaire de sauvegarde affiche les objets issus de chaque base de données définie,
- trouver rapidement les objets de base de données à sauvegarder.

#### Configuration d'une session de sauvegarde pour un environnement de bases de données multiples

Procédez comme suit pour configurer votre session de sauvegarde afin de vous connecter aux bases de données définies lors de l'installation sur une configuration Oracle contenant plusieurs bases de données et afin d'afficher ces bases de données.

#### **Pour configurer une session de sauvegarde dans un environnement de bases de données multiples**

1. Lancez Arcserve Backup et ouvrez le gestionnaire de sauvegarde.

Le gestionnaire de sauvegarde s'ouvre.

- 2. Dans l'onglet Source, développez l'agent UNIX.
- 3. Sous l'Agent UNIX, cliquez sur le carré vert situé à gauche de l'hôte sur lequel Oracle est installé.

La boîte de dialogue Connexion s'affiche.

- 4. Entrez le nom d'utilisateur et le mot de passe système, puis cliquez sur OK.
- 5. Développez l'hôte.

6. Cliquez sur le carré vert situé à gauche de la base de données Oracle.

La boîte de dialogue Connexion à la base de données s'affiche.

- 7. Entrez le nom et le mot de passe du DBA Oracle.
- 8. Click OK.

Vous pouvez maintenant développer la base de données et sélectionner les objets que vous souhaitez sauvegarder.

# <span id="page-33-0"></span>**Sauvegardes**

L'agent permet de sauvegarder des bases de données Oracle complètes et des objets de base de données Oracle, comme p.ex. des espaces disque logiques, des fichiers de données, des fichiers de journalisation archivés, des fichiers de contrôle, des fichiers de configuration et la zone de récupération.

Une fois que vous avez créé votre base de données, lancez une sauvegarde de tous les objets qu'elle contient et planifiez des sauvegardes régulières afin de faciliter la récupération en cas de défaillance de la base de données ou d'un média. Arcserve Backup vous permet d'établir et de gérer une planification de sauvegarde automatique.

L'agent effectue des sauvegardes en envoyant des scripts au gestionnaire de récupération RMAN d'Oracle. Ces scripts sont générés automatiquement à partir des options sélectionnées dans le gestionnaire de sauvegarde, puis enregistrés sous <oracle agent home dir>/rman\_scripts. Ils sont conservés pour la durée que vous précisez dans la variable d'environnement <DAYS\_RMAN\_SCRIPTS\_RETAINED> dans le fichier agent.cfg.

## <span id="page-33-1"></span>Gestionnaire de récupération (RMAN)

Le gestionnaire de récupération (RMAN : Recovery Manager) est un utilitaire Oracle permettant de sauvegarder, restaurer et récupérer des fichiers de base de données. RMAN performs important backup and recovery procedures and greatly simplifies the tasks that administrators perform during these procedures. Pour plus d'informations sur le gestionnaire de récupération, reportez-vous au manuel Oracle Backup and Recovery Guide.

Le gestionnaire RMAN et Arcserve Backup vous permettent de spécifier vos propres scripts RMAN à des fins de sauvegarde. Vous pouvez utiliser RMAN directement pour sauvegarder n'importe quel objet de base de données en ligne en vous connectant directement à RMAN, avec ou sans catalogue de récupération dans la ligne de commande.

**Remarque :** When using the agent or RMAN to back up, we recommend you use a recovery catalog installed in a separate database.

Après avoir sauvegardé une base de données Oracle à l'aide du gestionnaire RMAN, vous pouvez restaurer cette base de données grâce à l'agent ou au gestionnaire RMAN. De la même façon, si vous sauvegardez une base de données Oracle en utilisant l'agent pour Oracle, vous pouvez restaurer cette base de données à l'aide du gestionnaire RMAN ou de l'agent.

### <span id="page-34-0"></span>Conditions requises pour l'utilisation du gestionnaire RMAN

Pour exécuter une sauvegarde à l'aide de RMAN et de l'agent, vous devez :

- Utilisez les fichiers de bibliothèque Arcserve libobk de l'une des façons suivantes :
	- Rétablissez le lien avec Oracle
	- Utilisez SBT\_LIBRARY dans le script RMAN (selon la plate-forme et la version Oracle)
- Ajoutez l'utilisateur Oracle qui possède les fichiers de base de données Oracle comme équivalent à l'utilisateur Arcserve Backup.

**Remarque :** Pour plus d'informations sur l'exécution de ces tâches, reportez-vous à la sectio[n Tâches requises après installation pour le gestionnaire de récupération](#page-24-0) (page 25).

### <span id="page-34-1"></span>Types de sauvegardes

A l'aide de Arcserve Backup et de l'agent, vous pouvez réaliser plusieurs types de sauvegardes :

- Sauvegardes hors ligne
- Sauvegardes en ligne
- Sauvegardes par stockage intermédiaire
- Sauvegardes multiflux (ou multicanal)
- Lancement de sauvegardes par chargement de vos propres scripts RMAN dans le gestionnaire de sauvegarde

**Note**: You can also use RMAN directly to launch backups at the command line level.

### <span id="page-35-0"></span>Sauvegarde hors ligne de la base de données Oracle

L'exécution d'une sauvegarde hors ligne à travers l'agent a pour effet de désactiver la base de données avant que le processus de sauvegarde démarre. ce afin que le gestionnaire RMAN puisse se connecter à la base de données. Par conséquent, la base de données doit être active pour accepter la connexion. Une sauvegarde réelle hors ligne ne permet pas d'établir cette connexion. Le seul moyen d'établir une connexion entre le gestionnaire RMAN et la base de données pour que cette dernière ne soit plus accessible en ligne est de désactiver cette base de données, afin d'empêcher d'autres utilisateurs d'y réaliser des transactions.

**Note**: To perform a true offline backup, use the agent to back up your database after manually shutting it down. Pour restaurer votre base de données, réutilisez l'agent et démarrez manuellement la base de données.

#### <span id="page-35-1"></span>Exécution d'une sauvegarde en mode hors ligne

Procédez comme suit pour effectuer une sauvegarde hors ligne.

#### **Pour effectuer une sauvegarde hors ligne d'une base de données Oracle :**

**Remarque :** Before opening the Backup Manager, ensure that Oracle Server is running, and be sure to start Arcserve Backup and the agent.

- 1. Ouvrez le gestionnaire de sauvegarde, sélectionnez l'onglet Source et développez l'Agent UNIX.
- 2. Sous l'agent UNIX, cliquez sur le carré vert situé à gauche de l'hôte sur lequel Oracle est installé.

La boîte de dialogue Connexion s'affiche.

3. Entrez le nom d'utilisateur et le mot de passe de l'hôte, puis cliquez sur OK.

L'hôte se développe.

4. Cliquez sur le carré vert en regard de la base de données Oracle que vous souhaitez sauvegarder.

La boîte de dialogue Connexion s'affiche.

5. Entrez le nom d'utilisateur et le mot de passe dba de la base de données Oracle, puis cliquez sur OK.

Le carré vert devient entièrement vert.

**Note**: Be sure that the Oracle user name and password you use to connect to Oracle has the permission to connect to Oracle using the as sysdba clause. Vous devez pouvoir vous connecter avec et sans cette condition.
6. Pour définir les options de sauvegarde, sélectionnez l'onglet Source et cliquez sur l'onglet Options Oracle.

La boîte de dialogue Options de sauvegarde pour Oracle s'affiche.

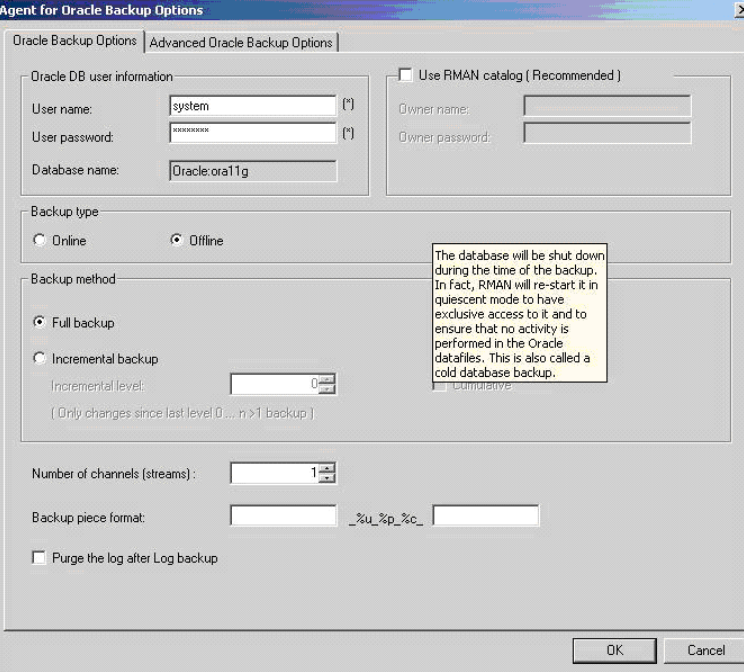

Remplissez les champs suivants :

- Entrez les informations d'utilisateur de la base de données Oracle.
- Vérifiez que la case à cocher Utiliser un catalogue RMAN (recommandé) est sélectionnée.

**Remarque :** We recommend that you use the RMAN catalog, otherwise RMAN will rely only on the control files to manage backups. En utilisant uniquement les fichiers de contrôle, vous courez le risque éventuel de perdre la base de données et tous les fichiers de contrôle, sans possibilité pour le gestionnaire RMAN de restaurer cette base de données. L'option de catalogue RMAN permet d'éviter ce risque en protégeant les informations de sauvegarde relatives aux fichiers de contrôle, ainsi que toutes les données importantes. La non utilisation du catalogue RMAN limite en outre les possibilités de récupération à un instant donné.

Si vous ne sélectionnez pas cette option, un message d'avertissement apparaît, vous rappelant l'importance du catalogue RMAN.

Sélectionnez le mode hors ligne comme type de sauvegarde.

Choisissez l'une des méthodes de sauvegarde suivantes :

Sauvegarde complète : cette méthode permet généralement d'utiliser un nombre moins important de bandes lors de la restauration de la base de données ; en revanche, la sauvegarde dure plus longtemps.

Sauvegarde incrémentielle : cette méthode minimise le temps de sauvegarde, mais la restauration dure généralement plus longtemps et le nombre de bandes à charger est plus important (du fait qu'elles contiennent la dernière sauvegarde complète ainsi que les sauvegardes incrémentielles).

- Vous pouvez sélectionner le nombre de canaux (flux).
- 7. (Facultatif) Cliquez sur l'onglet Options Oracle avancées et complétez les champs comme il se doit si vous voulez modifier la performance de votre sauvegarde:
	- **Backup Piece Size-**-Enter a number (in KB) in the Backup Piece Size field if you want RMAN to generate more than a single backup piece.
	- **Taux de lecture (nbre de tampons)** : indiquez le nombre maximum de tampons par seconde que le gestionnaire RMAN doit utiliser lors de la lecture des données à partir du disque.
	- **Nombre de fichiers par ensemble de sauvegarde** : entrez un nombre pour limiter le nombre d'éléments de sauvegarde que le gestionnaire RMAN doit utiliser par ensemble de sauvegarde.
	- **Nombre maximum de fichiers ouverts :** entrez un nombre pour limiter le nombre total de fichiers que le gestionnaire RMAN peut ouvrir simultanément. Si vous ne renseignez pas ce champ, la valeur par défaut sera appliquée.
	- **Taille de l'ensemble de sauvegarde (Ko)** : entrez un nombre pour limiter la quantité de données contenues dans un ensemble de sauvegarde. Nous vous conseillons de laisser ce champ vide.
	- **Taille du bloc** (octets) : entrez une valeur permettant au gestionnaire RMAN de déterminer la taille des blocs de données à envoyer à l'agent lors d'une sauvegarde.

**Note**: Si vous entrez une valeur dans ce champ, vous devez entrer la même valeur lorsque vous restaurez votre sauvegarde afin d'éviter l'affichage d'un message d'erreur lors du processus de restauration.

**Nbre de copies** : entrez un nombre compris entre 1 et 4 pour indiquer le nombre de copies d'éléments de sauvegarde que le gestionnaire RMAN doit générer.

**Note**: Pour générer plusieurs copies et éviter qu'un message d'erreur n'apparaisse, vous devez activer l'option BACKUP\_TAPE\_IO\_SLAVES dans le fichier init<sid>.ora ou dans le fichier SPFILE.

- Faire échouer le job si le nombre de copies est supérieur à 1 et que le nombre **de lecteurs disponibles est insuffisant** : lorsque cette option est sélectionnée, le job de sauvegarde échoue s'il existe plusieurs copies et que le job ne peut pas accéder au nombre d'unités nécessaires pour leur prise en charge. Si cette option n'est pas sélectionnée, l'exécution du job de sauvegarde se poursuit, même si le nombre d'unités est inférieur au nombre de copies. Cependant, le nombre de copies est réduit.
- **Device availability waiting time (minutes)--Specify how long a backup job** should wait if it is unable to access the number of devices required. Utilisez cette option conjointement à l'option Continuer la sauvegarde même si les unités requises ne sont pas disponibles.
- Continuer la sauvegarde même si certaines unités requises ne sont pas **disponibles** : lorsque cette option est sélectionnée, l'exécution du job de sauvegarde se poursuit tant qu'au moins une unité est assignée. Si cette option n'est pas sélectionnée, le job échoue lorsqu'il ne peut pas accéder aux unités requises dans le délai défini au champ Délai avant la disponibilité de l'unité.
- 8. Dans l'onglet Destination, sélectionnez le groupe d'unités de média et le média de stockage des données sauvegardées.

**Important :** Si vous définissez plusieurs canaux dans l'option Nombre de canaux, ne sélectionnez aucun média ou groupe d'unités de média dans l'onglet Destination.

- 9. Cliquez sur l'onglet Méthode/Planifier et choisissez l'un des types de planification suivants :
	- Personnalisé(e)
	- Rotation
	- Rotation GFS
- 10. Cliquez sur Démarrer.

The Submit Job dialog opens.

11. Planifiez une exécution immédiate ou ultérieure du job. Click OK.

La boîte de dialogue Soumettre le job s'ouvre.

12. Click OK.

Le job est soumis. Vous pouvez surveiller le job à partir du gestionnaire d'état des jobs.

Pour plus d'informations sur les limitations existantes en matière de surveillance de vos sauvegardes, reportez-vous à la section Limitations de sauvegarde du présent chapitre.

**Note**: Une sauvegarde peut monopoliser plusieurs sessions sur le média, même si vous choisissez un seul objet. Par exemple, si vous entrez une limite dans le champ Taille de l'ensemble de sauvegarde au niveau de l'onglet Options Oracle avancées, plusieurs sessions vont être créées.

# Sauvegarde en ligne de la base de données Oracle

L'agent pour Oracle vous permet de sauvegarder des objets de base de données Oracle individuels tels que les espaces disque logiques, les fichiers de données, les fichiers journaux d'annulation archivés, les fichiers de paramètres, les fichiers de contrôle et la zone de récupération.

#### Exécution d'une sauvegarde en mode en ligne

#### **Pour sauvegarder une base de données Oracle en ligne au moyen de l'agent**

**Remarque :** Avant d'ouvrir le gestionnaire de sauvegarde, vérifiez que le serveur Oracle est actif et que tous les espaces disque logiques des bases de données que vous souhaitez sauvegarder sont en ligne. Par ailleurs, veillez à démarrer Arcserve Backup et l'agent.

- 1. Ouvrez le gestionnaire de sauvegarde, sélectionnez l'onglet Source et développez l'Agent UNIX.
- 2. Sous l'Agent UNIX, cliquez sur le carré vert situé à gauche de l'hôte sur lequel Oracle est installé.

La boîte de dialogue Connexion s'affiche.

**Remarque :** Si vous cliquez sur le signe plus situé en regard de l'hôte, son arborescence se développe automatiquement une fois que vous êtes connecté.

3. Entrez le nom d'utilisateur et le mot de passe de l'hôte, puis cliquez sur OK.

**Note**: Développez l'hôte s'il ne s'est pas développé automatiquement.

4. Sélectionnez une base de données Oracle en cliquant sur le carré vert situé à sa gauche.

La boîte de dialogue Connexion à la base de données s'affiche.

5. Entrez le nom et le mot de passe du DBA Oracle.

**Note**: Be sure that the Oracle user name and password you use to connect to Oracle has the permission to connect to Oracle using the as sysdba clause. Vous devez pouvoir vous connecter avec et sans cette condition.

6. Lors de la sauvegarde d'une base de données, un job est créé dans la file d'attente : il s'agit du job maître. Lorsque la sauvegarde commence, le job maître appelle RMAN, qui lance les jobs enfants.

Les sous-jobs s'affichent dans la file d'attente des jobs.

7. Si vous souhaitez définir les options pour votre job de sauvegarde, cliquez sur l'onglet Source, puis sur l'onglet Option Oracle:

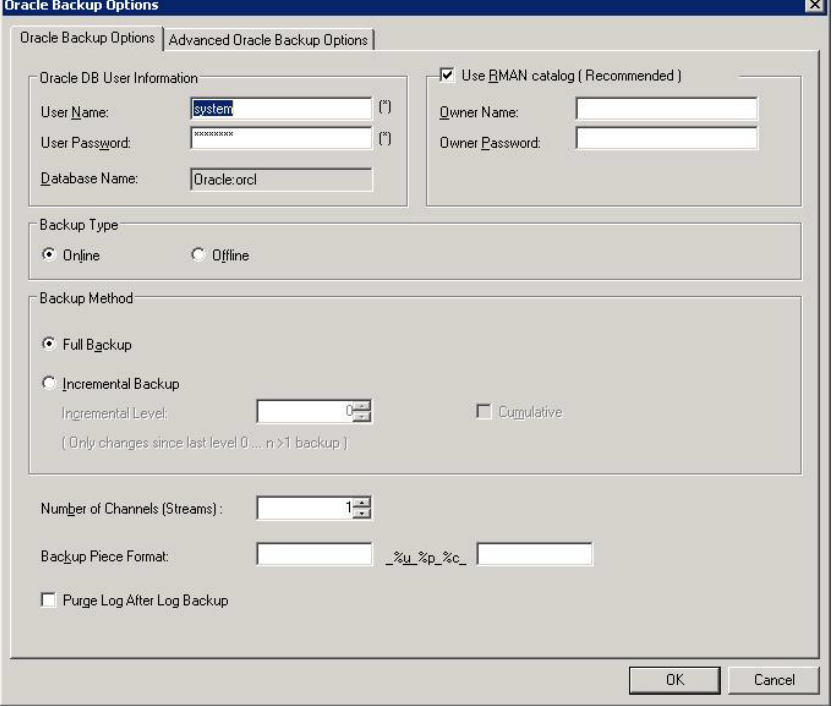

Remplissez les champs suivants :

- S'il est différent du nom de l'instance, entrez le nom de la base de données dans le champ Nom de la base de données.
- Vérifiez que la case Utiliser un catalogue RMAN (recommandé) est activée.

**Remarque :** We recommend that you use the RMAN catalog, otherwise RMAN will rely only on the control files to manage backups. En utilisant uniquement les fichiers de contrôle, vous courez le risque de perdre la base de données et tous les fichiers de contrôle, sans possibilité pour le gestionnaire RMAN de restaurer cette base de données. L'option de catalogue RMAN permet d'éviter ce risque en protégeant les informations de sauvegarde relatives aux fichiers de contrôle, ainsi que toutes les données importantes. Le catalogue RMAN permet en outre d'effectuer une récupération à un instant donné, en cas de besoin.

Si vous ne sélectionnez pas cette option, un message d'avertissement apparaît, vous rappelant l'importance du catalogue RMAN.

- Entrez le nom du propriétaire du catalogue et son mot de passe.
- Sélectionnez le mode en ligne.
- Choisissez l'une des méthodes de sauvegarde suivantes :
	- **Sauvegarde complète** : cette méthode permet généralement d'utiliser un nombre moins élevé de bandes lors de la restauration de la base de données ; en revanche, la sauvegarde dure plus longtemps.
	- **Sauvegarde incrémentielle :** cette méthode minimise le temps de sauvegarde, mais la restauration dure généralement plus longtemps et le nombre de bandes à charger est plus élevé, car elles contiennent la dernière sauvegarde complète ainsi que les sauvegardes incrémentielles.

**Note**: Available options pertain to the specific database only. Chaque base de données possède ses propres options.

- 8. (Facultatif) Cliquez sur l'onglet Options Oracle avancées et complétez ces champs comme il se doit si vous souhaitez modifier la performance de votre sauvegarde.
- 9. Cliquez sur l'onglet Destination et sélectionnez la destination de la sauvegarde.

**Important :** Si vous définissez plusieurs canaux dans l'option Nombre de canaux, ne sélectionnez aucun média ou groupe d'unités de média dans l'onglet Destination.

- 10. Cliquez sur l'onglet Méthode/Planifier et choisissez l'un des types de planification suivants :
	- Personnalisé(e)
	- Rotation
	- Rotation GFS
- 11. Cliquez sur le bouton Soumettre dans la barre d'outils.

The Submit Job dialog opens.

12. Planifiez une exécution immédiate ou ultérieure du job.

Click OK.

La boîte de dialogue Soumettre le job s'ouvre.

13. Click OK.

Le job est soumis. Vous pouvez surveiller le job à partir du gestionnaire d'état des jobs.

Pour plus d'informations sur les limitations existantes en matière de surveillance de vos sauvegardes, reportez-vous à la section Limitations de sauvegarde du présent chapitre.

**Remarque :** For more information about customizing backup jobs, see the *Administration Guide*.

# Sauvegardes multiflux

Si votre système est doté de plusieurs unités et volumes, sélectionnez l'option Nombre de canaux (flux) dans le gestionnaire de sauvegarde pour améliorer les performances de vos sauvegardes. Une fois que vous avez spécifié le nombre de canaux à utiliser pour la sauvegarde, l'agent et le gestionnaire RMAN déterminent l'organisation et la répartition de ces divers canaux, en précisant si tous les canaux spécifiés sont nécessaires. Le gestionnaire RMAN pourrait ainsi déterminer qu'il serait plus efficace d'effectuer le job de sauvegarde via un packaging séquentielle des différents jobs (ou éléments de sauvegarde) de chaque canal, plutôt que d'utiliser tous les canaux spécifiés. Le nombre de canaux associés au job serait ainsi réduit.

**Note**: Previous releases of the agent used the Multistreaming option on the Destination tab to accomplish this type of backup. Dans la nouvelle version, l'option Multiflux a été remplacée par l'option Nombre de canaux (flux) pour une meilleure intégration avec RMAN, qui gère désormais le processus multiflux à la place de l'agent. A compter de la présente version, l'option Multiflux du gestionnaire de sauvegarde est ignorée pour les jobs Oracle.

**Important :** Si vous définissez plusieurs canaux dans le gestionnaire de sauvegarde, ne sélectionnez aucun média ou groupe d'unités de média dans l'onglet Destination, pour que le multiflux puisse avoir lieu.

The number of devices or device groups available on your system dictates the number of jobs RMAN runs *simultaneously.* Pour plus d'informations sur la fonction Multiflux, consultez le *Manuel d'administration*.

#### Sauvegarde avec l'option Nombre de canaux (flux)

Dans l'exemple suivant, vous sauvegardez des données sur un changeur incluant deux unités de bandes. Si vous possédez plusieurs unités de bandes simples du même type et que vous souhaitez les utiliser toutes pour un job de sauvegarde multiflux, vous devez affecter ces unités de bandes à différents groupes d'unités.

#### **Pour sauvegarder des données à l'aide de l'option Multiflux :**

- 1. Dans l'onglet Source de l'écran du gestionnaire de sauvegarde, sélectionnez deux espaces disque logiques.
- 2. Dans l'onglet Options Oracle, définissez l'option Nombre de canaux (flux) sur un nombre supérieur à 1. Nous vous rappelons que c'est le gestionnaire RMAN qui détermine le nombre réel de canaux nécessaires pour ce job de sauvegarde. La valeur saisie dans l'onglet Options Oracle correspond au nombre *maximal* de canaux utilisés par RMAN.

3. (Facultatif) Attribuez un nom au pool de médias. Vous pouvez soit utiliser un nom existant, soit créer un pool de médias propre à ce job multiflux.

**Remarque :** Do not select a specific media or media device group. de façon à ce que le multiflux puisse avoir lieu.

4. Cliquez sur Soumettre pour soumettre le job.

Vous pouvez surveiller le job à partir du gestionnaire d'état des jobs.

### Exécution d'une sauvegarde via les scripts RMAN dans l'agent

Vous pouvez créer des scripts RMAN, puis les lancer à partir de l'interface Arcserve Backup.

#### **Pour sauvegarder une base de données Oracle à l'aide de l'agent et d'un script RMAN :**

- 1. Ouvrez le gestionnaire de sauvegarde, sélectionnez l'onglet Source et développez l'Agent UNIX.
- 2. Sous l'Agent UNIX, cliquez sur le carré vert situé à gauche de l'hôte sur lequel Oracle est installé.

La boîte de dialogue Connexion s'affiche.

**Remarque :** Si vous cliquez sur le signe plus situé en regard de l'hôte, son arborescence se développe automatiquement une fois que vous êtes connecté.

3. Entrez le nom d'utilisateur et le mot de passe de l'hôte, puis cliquez sur OK.

**Remarque :** Développez l'hôte s'il ne s'est pas développé automatiquement.

4. Sélectionnez une base de données Oracle en cliquant sur le carré vert situé à sa gauche.

La boîte de dialogue Connexion à la base de données s'affiche.

- 5. Entrez le nom et le mot de passe du DBA Oracle.
- 6. Dans l'onglet Options Oracle avancées, entrez dans son intégralité le chemin d'accès à votre script RMAN dans le champ Charger le script RMAN. Assurez-vous :
	- Le script doit figurer sur le noeud de l'agent et être accessible à l'utilisateur qui exécute RMAN (d'ordinaire, il s'agit du propriétaire de l'instance Oracle).
	- Tous les scripts que vous fournissez ont priorité sur l'ensemble des options que vous avez sélectionnées dans le gestionnaire de sauvegarde.
	- Si vous omettez la barre oblique (/) au début du nom du chemin d'accès, l'agent recherche automatiquement le fichier dans le répertoire \$CAORA\_HOME/rman\_scripts.
- 7. Cliquez sur l'onglet Destination et sélectionnez la destination de sauvegarde, le cas échéant.
- 8. Click OK. Le gestionnaire de sauvegarde soumet le job dans la file d'attente. Vous pouvez surveiller le job à partir du gestionnaire d'état des jobs.

Pour plus d'informations sur la personnalisation de la sauvegarde, reportez-vous au *Manuel d'administration*.

# Sauvegarde manuelle à l'aide de RMAN

Vous pouvez sauvegarder une base de données manuellement en utilisant RMAN.

#### **Pour démarrer RMAN avec un catalogue de récupération et sauvegarder une base de données**

1. Ouvrez une fenêtre d'invite de commande et entrez la commande suivante pour démarrer RMAN :

rman target nom\_dba/mot\_de\_passe\_dba rcvcat catowner /mot\_de\_passe catowner@nom de service rman

où :

*nom\_dba* correspond à l'utilisateur disposant des privilèges dba.

*mot\_de\_passe\_dba* correspond au mot de passe associé à nom\_dba.

*catowner* correspond au nom d'utilisateur Oracle du propriétaire du catalogue de RMAN.

*mot\_de\_passe catowner* correspond au mot de passe du propriétaire du catalogue.

*rman database* correspond à la base de données dans laquelle le catalogue de RMAN est installé.

2. Pour sauvegarder la base de données, effectuez l'une des actions suivantes selon le système d'exploitation et la version de la base de données qui s'exécute dans votre environnement de sauvegarde :

#### **Utilisez le rétablissement du lien Oracle pour les versions CA Technologies de libobk dans des scripts RMAN.**

Entrez les commandes suivantes sur les plates-formes HP-UX et Solaris :

RMAN> connect target system/manager RMAN> run { 2> allocate channel dev1 type 'sbt\_tape'; 3> backup database format '\_%u\_%p\_%c'; 4> release channel dev1;  $5 >$ }

■ Entrez les commandes suivantes pour les bases de données Oracle 9i et 10g sur les plates-formes AIX :

```
RMAN> connect target system/manager 
RMAN> run { 
2> allocate channel dev1 type sbt parms='SBT_LIBRARY=libobk64.so'; 
3> backup database format '_%u_%p_%c'; 
4> release channel dev1; 
5 > 1
```
■ Entrez les commandes suivantes pour les bases de données Oracle 11g sur les plates-formes AIX :

```
RMAN> connect target system/manager 
RMAN> run { 
2> allocate channel dev1 type sbt 
parms='SBT_LIBRARY=libobk64.so,ENV=(MPROTECT_TXT=OFF)'; 
3> backup database format '_%u_%p_%c'; 
4> release channel dev1; 
5> }
```
#### **Utiliser SBT\_LIBRARY dans les scripts RMAN**

■ Entrez les commandes suivantes sur les plates-formes HP-UX :

```
RMAN> connect target system/manager 
RMAN> run { 
2> allocate channel dev1 type sbt 
parms='SBT_LIBRARY=/opt/Arcserve/ABoraagt/libobk64.sl'; 
3> backup database format '_%u_%p_%c'; 
4> release channel dev1; 
5> }
```
Entrez les commandes suivantes sur les plates-formes Solaris :

```
RMAN> connect target system/manager 
RMAN> run { 
2> allocate channel dev1 type sbt 
parms='SBT_LIBRARY=/opt/Arcserve/ABoraagt/libobk64.so'; 
3> backup database format '_%u_%p_%c'; 
4> release channel dev1; 
5 >}
```
Entrez les commandes suivantes pour les bases de données Oracle 9i et 10g sur les plates-formes AIX :

```
RMAN> connect target system/manager 
RMAN> run { 
2> allocate channel dev1 type sbt parms='SBT_LIBRARY=/opt/Arcserve/ABoraagt/libobk64.so'; 
3> backup database format '_%u_%p_%c'; 
4> release channel dev1; 
5> }
```
■ Entrez les commandes suivantes pour les bases de données Oracle 11g sur les plates-formes AIX :

RMAN> connect target system/manager RMAN> run { 2> allocate channel dev1 type sbt parms='SBT\_LIBRARY=/opt/Arcserve/ABoraagt/libobk64.so,ENV=(MPROTECT\_TXT=OFF)'; 3> backup database format '\_%u\_%p\_%c'; 4> release channel dev1;  $5 > 1$ 

# Scripts de ligne de commande RMAN

Vous pouvez écrire ou exécuter vos propres scripts RMAN. Voici un exemple de script RMAN allouant un seul canal pour la sauvegarde d'un fichier de données spécifique sur une seule unité de bandes : run { allocate channel dev1 type 'sbt\_tape'; backup (datafile '/oracle/oradata/demo/users01.dbf' format '\_%u\_%p\_%c'); release channel dev1; }

**Remarque :** Pour utiliser l'agent pour Oracle à l'arrière-plan, vous devez utiliser :

- sbt\_tape comme type de canal
- le format %u %p %c pour garantir que le nom de l'objet sauvegardé reste unique.

Voici un exemple de script RMAN qui utilise le multiflux pendant une sauvegarde. Il alloue deux canaux pour sauvegarder les données sur deux unités de bandes différentes en parallèle :

```
run {
allocate channel dev1 type 'sbt_tape';
allocate channel dev2 type 'sbt_tape';
backup filesperset 1 format '_%u_%p_%c' (datafile '/oracle/oradata/demo/users01.dbf,
'/oracle/oradata/demo/tools01.dbf');
release channel dev1;
release channel dev2;
}
```
Pour plus d'informations sur l'utilisation des scripts RMAN et RMAN, reportez-vous à la documentation d'Oracle.

# Sauvegarde des données à l'aide de la ligne de commande

Vous pouvez utiliser l'utilitaire de ligne de commande ca\_backup pour sauvegarder des objets de bases de données Oracle. Pour plus d'informations sur l'utilitaire de ligne de commande ca\_backup, reportez-vous au *Manuel de référence de la ligne de commande*.

# Limites relatives à la sauvegarde

Le tableau suivant contient la liste des limites relatives à la sauvegarde :

- Veillez à ne pas dupliquer le SID de la base de données du catalogue, ni à le partager avec aucun autre nom SID.
- Prise en charge non assurée par Oracle RMAN ; qui plus est, il n'existe aucun moyen permettant de déterminer par avance la quantité de données que RMAN va sauvegarder.
- Le job maître (celui soumis via le gestionnaire de sauvegarde) n'affiche aucune progression, hormis PARAMETER\_FILES s'ils sont inclus dans la sauvegarde. Si vous ouvrez la fenêtre de surveillance, la progression du job maître n'apparaîtra pas, au contraire de celle des sous-jobs. Seule une indication s'affiche quand le job maître est fini. Si vous ouvrez la fenêtre de surveillance eu égard à un sous-job, la progression affichée concerne ledit sous-job uniquement, et aucun autre.
- Si le job de sauvegarde est soumis à partir de la ligne de commande RMAN d'Oracle, il ne peut pas être replanifié. Cela signifie que lorsque vous cliquez avec le bouton droit de la souris sur l'option du job, Prêt/En attente/Exécuter/Modifier/Replanifier sont en gris dans l'option de la file d'attente des jobs.

# Chapitre 4: Restauration et récupération de données

Cette section contient les rubriques suivantes:

[Restauration et récupération : concepts de base](#page-50-0) (page 51) [Restaurer](#page-51-0) (page 52) [Récupération d'une base de données](#page-68-0) (page 69) [Limites relatives à la restauration et à la récupération](#page-72-0) (page 73)

# <span id="page-50-0"></span>Restauration et récupération : concepts de base

La *restauration* consiste à charger une base de données ou un ou plusieurs objets de base de données à partir d'une sauvegarde de la base de données ou des objets en question. Une restauration remplace toutes les informations situées dans la base de données par celles de la base de données sauvegardée. Une fois que vous avez restauré une base de données, vous devez la récupérer.

La *récupération* consiste à remettre une base de données restaurée dans l'état cohérent où elle se trouvait à un point dans le temps situé avant un incident ou un sinistre. Pour être récupérée, une base de données Oracle Server doit être préalablement restaurée. Lorsque la base de données a été correctement restaurée et récupérée, elle est prête à être utilisée. Vous pouvez exécuter des récupérations automatiques ou manuelles.

# <span id="page-51-0"></span>Restaurer

La *restauration* consiste à charger une base de données ou un ou plusieurs objets de base de données à partir d'une sauvegarde de la base de données ou des objets en question. Une restauration remplace toutes les informations situées dans la base de données par celles de la base de données sauvegardée. Une fois que vous avez restauré une base de données, vous devez la récupérer.

La *récupération* consiste à remettre une base de données restaurée dans l'état cohérent où elle se trouvait à un point dans le temps situé avant un incident ou un sinistre. Pour être récupérée, une base de données Oracle Server doit être préalablement restaurée. Lorsque la base de données a été correctement restaurée et récupérée, elle est prête à être utilisée. Vous pouvez exécuter des récupérations automatiques ou manuelles.

Arcserve Backup, l'agent et le gestionnaire RMAN d'Oracle vous permettent de restaurer des objets de base de données comme des espaces disque logiques, des fichiers de données, des fichiers journaux d'archivage et des fichiers de paramètres, individuellement ou en groupes. Ils permettent également de restaurer les fichiers de contrôle lorsque vous restaurez une base de données.

# Types de restaurations

A l'aide de Arcserve Backup et de l'agent, vous pouvez réaliser plusieurs types d'opérations de restauration.

- Restauration à partir de sauvegardes effectuées avec la version en cours de l'agent, via le gestionnaire de sauvegarde ou la ligne de commande RMAN.
- Restauration à partir de sauvegardes en ligne effectuées avec une version antérieure de l'agent (via le gestionnaire de sauvegarde uniquement).
- Restauration à partir de sauvegardes hors ligne effectuées avec une version antérieure de l'agent (via le gestionnaire de sauvegarde uniquement).
- Restauration à partir de sauvegardes effectuées à partir de la ligne de commande RMAN avec une version antérieure de l'agent (via RMAN uniquement).

# <span id="page-52-0"></span>Gestionnaire de restauration

Vous pouvez réaliser les différents jobs de restauration à l'aide du gestionnaire de restauration. Pour plus d'informations sur le gestionnaire de restauration, reportez-vous au *Manuel d'administration*.

L'onglet Options de restauration Oracle du gestionnaire de restauration fournit les options de restauration et de récupération suivantes :

- Informations sur l'utilisateur de BdD Oracle
- Utiliser un catalogue RMAN ( recommandé )
- Nombre de canaux (flux)
- Restaurer à partir de la sauvegarde la plus récente
- Restaurer à partir de la sauvegarde du
- Restaurer à partir de la balise de sauvegarde

**Remarque :** These restore options are detailed in the Restore Options section of this chapter.

Types de récupération :

**Important :** Si vous utilisez l'une de ces méthodes de récupération, tous les journaux sont réinitialisés à la dernière date enregistrée dans le fichier de contrôle. Par conséquent, toutes les données récupérées après cette date sont perdues et irrécupérables.

- Jusqu'à SCN (uniquement la base de données complète)
- Jusqu'au numéro de séquence de journal (uniquement la base de données complète)
- Jusqu'à Temps (uniquement la base de données complète)

**Remarque :** Because the logs have been reset, you must perform a full offline backup to ensure that you have a record of the database at that precise moment in time.

- No Recovery Selecting this option restores the data but does not perform any recovery. Vous devez récupérer vous-même la base de données avant de la remettre en ligne. Cette option est généralement utilisée lorsque des données restaurées ne peuvent pas être récupérées : par exemple, si des jobs de restauration supplémentaires sont requis ou si vous avez besoin de réaliser une configuration avant de lancer la récupération.
- Until the End of Logs RMAN recovers the database, tablespaces, and data files up to the current time.
- Until SCN (Whole DB Only) RMAN recovers the database up to the specified System Change Number (that is, a checkpoint number). Cette récupération s'applique à la base de données complète, que vous ouvrez à l'aide de l'option resetlogs.
- Until Log Sequence Number (Whole DB Only) RMAN recovers the database up to the specified Archived Log Sequence. Cette récupération s'applique à la base de données complète, que vous ouvrez à l'aide de l'option resetlogs.
- Until Time (Whole DB Only) RMAN recovers the database up to the specified point in time. Cette récupération s'applique à la base de données complète, que vous ouvrez à l'aide de l'option resetlogs.
- Put Restore Object(s) Online after Recovery When selected, this option puts the tablespaces and data files online and opens the database after the recovery has been performed.

L'onglet Options de restauration Oracle avancées comporte également les options suivantes :

- Sélection des journaux archivés :
	- Do Not Restore Selecting this option does not restore any of the archived logs.

**Remarque :** Cette option est sélectionnée automatiquement.

- Time Based This option restores the archived logs based on the time they were created, and not on the time they were backed up. Pour pouvoir utiliser cette option, vous devez également entrer une valeur dans les champs Heure de début ou Heure de fin.
- Thread This option lets you specify the thread number used to identify the Oracle instance. La valeur par défaut du thread est 1 pour l'instance Oracle en mode exclusif.
- SCN Based This option restores the range of archived logs by SCN (System Change Number).
- Log Sequence Based This option restores the archived logs by the archived log sequence number.
- Include Control File Select this option if you want to restore the control files. Seuls les fichiers de contrôle endommagés ou perdus peuvent être restaurés.

**Important :** Lors de la restauration d'un fichier de contrôle, tous les journaux sont réinitialisés, entraînant au démarrage de la base de données la perte des données les plus récentes, sans possibilité de récupérer ces dernières.

Block Size (Oracle 9i) - If you use this option, the size of the data blocks must match the block size used during backup; otherwise, the restore will fail.

■ List Backup Sets for Selected Objects - When selected, it sends a request to list all backup sets that include the objects you selected.

**Remarque :** Cette option ne restaure pas les objets sélectionnés. Pour restaurer les objets sélectionnés, vous devez soumettre un autre job de restauration.

- Validate Backup Set Number This option asks RMAN to validate the integrity of a backup without actually restoring it.
- Charger le script RMAN : utilisez cette option pour saisir le chemin d'accès à votre script RMAN.

**Important :** Si vous choisissez cette option, toutes les options sélectionnées dans le gestionnaire de restauration seront ignorées.

#### Options de restauration

L'onglet Source du gestionnaire de restauration propose plusieurs options de restauration dont vous trouverez une description dans les sections suivantes.

#### Option Nombre de canaux (flux)

Spécifiez à l'aide de cette option le nombre maximal de canaux que le gestionnaire RMAN devra utiliser, conformément à ce que l'agent lui a indiqué. RMAN détermine ensuite le nombre réel de canaux nécessaires à la restauration et soumet les jobs en parallèle (un job par canal).

**Remarque :** Because RMAN determines the appropriate number of channels to use, RMAN may use less than the number of channels you specify.

#### Option Restauration à partir de la dernière sauvegarde

Lorsque cette option est sélectionnée, l'agent indique au gestionnaire RMAN d'utiliser la dernière sauvegarde disponible.

**Remarque :** Par défaut, l'option Aucune récupération est sélectionnée dans la section Types de récupération de l'onglet Options de restauration Oracle. Si vous souhaitez récupérer votre base de données après sa restauration, veillez à sélectionner un type de récupération.

#### Option Restaurer à partir de la sauvegarde du

Lorsque vous sélectionnez l'option Restaurer à partir de la sauvegarde du, vous précisez les date et heure comme délai limite supérieur de la sauvegarde d'où vous souhaitez effectuez la restauration. RMAN va traiter les fichiers jusqu'aux date et heure indiquées exclues. Cette option est utile quand vous disposez d'une base de données que vous devez ramener à un état connu (niveau de cohérence).

Cette option peut également s'avérer indispensable quand vous savez que la dernière sauvegarde est inaccessible. Dans ce cas, vous pouvez utiliser l'option en conjonction avec la fonction Récupération (jusqu'à la fin des journaux) afin de restaurer la base de données à partir d'un ancien ensemble de sauvegarde et de réexécuter toutes les transactions pour ramener la base de données à son dernier état.

Evitez de confondre cette option avec le champ Récupération jusqu'à l'heure de fin (uniquement la base de données complète) qui était disponible dans les versions précédentes de l'agent. Elle ne se réfère pas au point dans le temps auquel la base de données sera récupérée. Elle sert juste à sélectionner la sauvegarde d'où les données vont être restaurées (Restaurer jusqu'à l'heure).

**Remarque :** Par défaut, l'option Aucune récupération est sélectionnée dans la section Types de récupération de l'onglet Options de restauration Oracle. Si vous souhaitez récupérer votre base de données après sa restauration, veillez à sélectionner un type de récupération.

#### Option Restauration à partir de la balise de sauvegarde

Grâce à cette option, vous pouvez spécifier la balise qui a été utilisée pendant la sauvegarde et déterminer ainsi les sessions de sauvegarde à restaurer. La balise désigne le nom logique attribué à une sauvegarde donnée (Sauvegarde du lundi matin, par exemple).

**Note**: Par défaut, l'option Aucune récupération est sélectionnée dans la section Types de récupération de l'onglet Options de restauration Oracle. Si vous souhaitez récupérer votre base de données après sa restauration, veillez à sélectionner un type de récupération.

#### Option Jusqu'à la fin des journaux

Cette option permet à l'agent de restaurer et de récupérer automatiquement, en une opération, les bases de données et les objets de base de données. L'option Mettre les objets restaurés en ligne après la récupération doit également être sélectionnée. Lorsque la restauration et la récupération sont terminées, l'agent ouvre la base de données.

**Attention :** Si vous sélectionnez l'option Jusqu'à la fin des journaux, n'incluez pas les fichiers de contrôle dans la restauration, à moins qu'ils ne soient endommagés ou perdus. Si vous incluez les fichiers de contrôle dans la restauration, l'agent récupère la base de données à partir des fichiers de contrôle restaurés. Par conséquent, toutes les transactions exécutées dans la base de données après la dernière transaction enregistrée dans les fichiers de sauvegarde restaurés sont perdues.

### Vues de restauration

Quel que soit le type de restauration pour lequel vous optez, vous utilisez le mode d'affichage de restauration par défaut qui figure dans le gestionnaire de restauration. Le mode Restaurer par système de fichiers fait apparaître une arborescence des hôtes sauvegardés par Arcserve Backup. Pour exécuter une restauration, développez l'hôte afin d'afficher les bases de données et les objets, puis sélectionnez les bases de données ou les objets spécifiques à restaurer. Les bases de données affichées sont celles des sessions de sauvegarde les plus récentes.

**Remarque :** The Restore by Session and Restore by Backup Media views are not supported for Agent for Oracle session restores. Si vous sélectionnez la méthode Restaurer par média, la session est ignorée et le job échoue. Consultez le journal d'activité de Arcserve Backup pour déterminer la cause exacte.

#### Restauration des bases de données et des objets de base de données

#### **Pour restaurer une base de données complète sauvegardée hors ligne ou en ligne**

**Remarque :** Before starting the Restore Manager, be sure to start Arcserve Backup.

- 1. Ouvrez le gestionnaire de restauration, cliquez sur l'onglet Source, puis sélectionnez le mode d'affichage Restaurer par système de fichiers.
- 2. Développez d'abord l'arborescence Agents UNIX, puis celle de l'hôte Oracle situé au niveau inférieur.
- 3. Sélectionnez la base de données ou les objets de base de données à restaurer.
- 4. Sélectionnez l'onglet Destination et développez les agents UNIX.

5. Cliquez sur le signe plus à gauche du SID Oracle sous les agents UNIX.

La boîte de dialogue Connexion s'affiche.

Si au lieu de cliquer sur le signe plus à gauche du SID Oracle, vous avez cliqué directement sur le SID Oracle, vous devez entrer les nom d'utilisateur et mot de passe Oracle dans l'onglet Options Oracle. Ces deux champs sont obligatoires. De plus, comme la case Utiliser un catalogue RMAN (recommandé) est cochée par défaut, vous devez entrer les nom et mot de passe du propriétaire du catalogue RMAN, à moins que l'option ne soit désélectionnée.

Si vous avez omis de remplir l'un des champs obligatoires au cours de l'enregistrement du job, une boîte de dialogue apparaît qui permet d'entrer les données manquantes. Si vous n'ajoutez pas ces informations, le job ne sera pas enregistré.

- 6. Entrez le nom d'utilisateur et le mot de passe système, puis cliquez sur OK.
- 7. Cliquez sur le signe plus à gauche de la base de données Oracle que vous souhaitez restaurer.

La boîte de dialogue Connexion à la base de données s'affiche.

8. Entrez le nom d'utilisateur et le mot de passe de la base de données Oracle, puis cliquez sur OK.

**Note**: Be sure that the Oracle user name and password you use to connect to Oracle has the permission to connect to Oracle using the as sysdba clause. Vous devez pouvoir vous connecter avec et sans cette condition.

9. Pour définir les options de restauration, cliquez sur l'onglet Source, puis sur l'onglet Options Oracle:

Vous pouvez sélectionner les options suivantes :

**Remarque :** Vous pouvez sélectionner les options de votre choix, en fonction de vos besoins.

- Si vous souhaitez une accélération du processus de restauration par RMAN quand les bandes sont en grand nombre, choisissez l'option Nombre de canaux (flux). Pour que le gestionnaire RMAN accepte cette valeur comme étant le nombre maximal de canaux à utiliser pendant la restauration, sélectionnez plusieurs canaux.
- Si vous souhaitez effectuer une restauration à partir de la dernière sauvegarde disponible, choisissez l'option Restaurer à partir de la sauvegarde la plus récente.
- Si vous préférez restaurer une sauvegarde en précisant la date et l'heure, sélectionnez l'option Restaurer à partir de la sauvegarde du. Le gestionnaire RMAN restaure les fichiers sauvegardés jusqu'à l'heure spécifiée.
- Si vous voulez restaurer une sauvegarde dotée d'une balise que vous avez utilisée durant le processus de sauvegarde, choisissez l'option Restaurer à partir de la balise de sauvegarde.
- Si les fichiers de journalisation sont endommagés ou qu'ils ont été supprimés suite à une précédente sauvegarde pour laquelle l'option Purger les journaux était activée, sélectionnez l'une des options (sauf l'option Ne pas restaurer qui est la valeur par défaut) dans la section Sélection des journaux archivés de l'onglet Options Oracle avancées. Les fichiers de journalisation archivés seront ainsi écrasés.

**Remarque** : Si vos fichiers de journalisation archivés ne sont ni perdus ni altérés, évitez de les écraser. En conservant les fichiers de journalisation archivés, vous pouvez récupérer votre base de données dans la dernière version utilisable qui existait avant l'échec de votre système ou de votre base de données.

■ Si vous voulez restaurer les fichiers de contrôle, vous devez sélectionner l'option Inclure le fichier de commandes dans l'onglet Options Oracle avancées.

**Remarque :** Restore control files only when necessary, such as when they are missing or corrupted.

En plus des options de restauration, des options de récupération sont également proposées :

Si vous ne voulez pas effectuer de récupération après avoir restauré les données, choisissez l'option Aucune récupération.

**Remarque :** Cette option est sélectionnée automatiquement.

Si vous souhaitez récupérer la base de données la plus récente qui soit, sélectionnez l'option Récupération (jusqu'à la fin des journaux).

Si vous voulez que vos objets de base de données soient disponibles aussitôt la récupération terminée, choisissez l'option Mettre les objets restaurés en ligne après la récupération.

**Remarque :** For more information about other recovery types, see [Restore](#page-52-0)  [Manager](#page-52-0) (page 53).

10. Click Submit.

The Submit Job dialog opens.

11. Planifiez une exécution immédiate ou ultérieure du job.

Cliquez sur OK pour soumettre le job.

Le job est soumis. Vous pouvez surveiller le job à partir du gestionnaire d'état des jobs.

A la fin du job, les objets de base de données sont restaurés sur le serveur Oracle. Pour plus d'informations sur la récupération de la base de données Oracle, reportez-vous à la sectio[n Récupération de base de données.](#page-68-0) (page 69) Pour plus d'informations concernant la soumission des jobs de restauration, reportez-vous au *Manuel d'administration*.

#### Restauration de journaux archivés et de fichiers de contrôle

Si des fichiers de contrôle ou des fichiers journaux archivés ont été perdus ou endommagés, vous pouvez les restaurer en les sélectionnant dans l'onglet Source du gestionnaire de restauration lorsque vous configurez une restauration.

**Important :** Si, pendant la sauvegarde, vous avez sélectionné l'option Purger le fichier journal après sa sauvegarde, vous devez sélectionner l'une des options de journaux archivés (sauf Ne pas restaurer) dans l'onglet Options de restauration Oracle avancées, afin que RMAN déclenche la restauration des journaux requis. Si vous ne sélectionnez aucune option pour les journaux archivés, la phase de récupération ne pourra pas aboutir, en raison de l'absence des journaux requis. En revanche, sous Oracle 9i et versions ultérieures, RMAN restaure automatiquement les journaux archivés nécessaires lorsque vous sélectionnez l'une des options de récupération.

Il est généralement inutile d'inclure dans la restauration les fichiers de journalisation archivés qui ne sont pas endommagés. En conservant les fichiers de journalisation archivés, vous pouvez restaurer la dernière version utilisable de votre base de données, telle qu'elle existait avant la panne système ou l'échec de la base de données.

Si vous sélectionnez l'option Récupération (jusqu'à la fin des journaux) lorsque vous configurez une restauration, n'incluez pas le fichier de contrôle dans la restauration, sauf s'il est manquant ou corrompu. Si vous incluez les fichiers de contrôle dans la restauration, l'agent récupère la base de données à partir des fichiers de contrôle restaurés. Par conséquent, toutes les transactions exécutées dans la base de données après la dernière transaction enregistrée dans les fichiers de sauvegarde restaurés sont perdues.

#### Remarques concernant la restauration de fichiers de contrôle

Tenez compte des éléments suivants lorsque vous restaurez des fichiers de contrôle :

- Vous ne devez pas restaurer les fichiers de contrôle s'ils ne sont pas perdus ou corrompus.
- Si vous devez restaurer les fichiers de contrôle, vous pouvez les restaurer en même temps que vous restaurez la base de données.

**Note**: We recommend that you mirror the control files for fault tolerance. Vous protégez ainsi les fichiers de contrôle en cas de perte ou lors des opérations de restauration de fichiers de contrôle plus anciens. Pour plus d'informations, contactez votre administrateur Oracle.

Lorsque vous restaurez des fichiers de contrôle ou que vous sélectionnez l'une de ces options de récupération suivantes :

- Jusqu'à SCN
- Jusqu'à la séquence de journal
- Jusqu'à Temps

La récupération automatique permet de rouvrir la base de données avec l'option resetlogs définie. Dans ce cas, vous devez sauvegarder la base de données complète dès que possible, car une fois réinitialisés, les journaux d'archivage ne peuvent plus être utilisés pour la récupération à un instant donné.

Pour plus d'informations sur la restauration de fichiers de contrôle, reportez-vous à la documentation d'Oracle.

#### Restauration du fichier de paramètres

Grâce au gestionnaire de restauration, vous pouvez restaurer des fichiers de paramètres dans une version spécifique.

#### **Pour ce faire, procédez comme suit :**

- 1. Sélectionnez le fichier de paramètres à restaurer (orapwfile, par exemple).
- 2. Cliquez sur le bouton Point de récupération situé en haut de l'onglet Source.
- 3. Une boîte de dialogue s'ouvre : sélectionnez-y la version exacte du fichier de paramètres que vous souhaitez restaurer.

Click OK.

Les fichiers de paramètres sont les seuls types d'objets de base de données pouvant être restaurés dans une version spécifique. La restauration des fichiers de paramètres telle que nous l'avons décrite précédemment implique l'intervention directe de l'agent Arcserve Backup, mais pas du gestionnaire RMAN.

**Note**: If the SQLNET.AUTHENTICATION\_SERVICES option (set to "none") is in the init.ora file for any instance that you intend to backup and restore, you should comment it out before attempting to restore the orapwfile (included in the PARAMETER-FILES). Si vous utilisez le fichier en l'état, les connexions à la base de données sysdba échoueront et les activités de gestion habituelles (comme la récupération, la fermeture ou le démarrage) ne pourront pas se faire normalement.

### Restore Point-in-Time

Pour restaurer une base de données ou un espace disque logique à un point dans le temps, suivez les procédures de restauration d'une base de données complète ou et des fichiers journaux d'archivage associés. Pour connaître la procédure appropriée, reportez-vous aux différentes procédures de restauration et de récupération dans ce manuel.

For more information about restoring or recovering the database or tablespace to a point-in-time, see the Oracle documentation.

**Remarque :** L'option Jusqu'à la fin des journaux, qui permet de récupérer automatiquement une base de données après sa restauration, ne prend pas en charge les récupérations à un instant donné. Si vous souhaitez exécuter une récupération à un point dans le temps, vous devez réaliser les étapes de récupération manuellement.

#### Gestionnaire de récupération (RMAN) et restauration d'une base de données vers un autre serveur

Lors de la restauration d'une base de données vers un autre serveur à l'aide du gestionnaire de restauration, les configurations suivantes sont requises :

- Vous devez installer le catalogue RMAN dans une autre base de données et non dans la base de données source ou de destination.
- Vous devez définir et utiliser un catalogue avec le gestionnaire de récupération pour les opérations de sauvegarde et de restauration.
- Effectuez une sauvegarde complète de la base de données à l'aide du catalogue RMAN sur l'unité de stockage du serveur Arcserve Backup.
- Le logiciel Oracle doit être installé sur un autre serveur.
- L'identificateur DBID de la base de données d'origine doit figurer dans la base de données du catalogue RMAN.
- L'agent Arcserve pour Oracle doit être installé sur un serveur auxiliaire.

Exemple de scénario :

- Serveur Arcserve Backup : arcbase
- Nom du serveur d'origine : Serveur-A
- Système d'exploitation du serveur d'origine : Linux x64
- Informations sur le serveur d'origine :
	- Emplacement d'installation de l'agent pour Oracle = /opt/Arcserve/ABoraagt
	- ORACLE\_SID = src
	- ORACLE\_BASE = /opt/oracle
	- ORACLE\_HOME = /opt/oracle/10gR2
	- Utilisateur ORACLE = oracle
	- Mot de passe pour sys/system = passw0rd
- Informations de la base de données du catalogue RMAN
	- ORACLE SID pour RMAN = catdb
	- Utilisateur/mot de passe RMAN = rman/rman
- Nom du serveur auxiliaire : Serveur-B

**Remarque** : Le scénario utilisé dans la procédure suivante suppose que la base de données sauvegardée à partir du <Serveur-A> sera restaurée sur le <Serveur-B> et que le nom de la base de données sera conservé. Il suppose également que les structures des répertoires des hôtes d'origine et de destination sont identiques. Ce scénario implique également que vous utilisiez Oracle 10gR2.

**Pour restaurer une base de données sur un deuxième serveur, procédez comme suit :**

- 1. Modifiez /etc/oratab à partir du deuxième serveur (Serveur-B) et ajoutez la ligne suivante à l'instance de base de données d'origine (src) comme utilisateur Oracle : src:/opt/oracle/10gR2:N
- 2. Exécutez l'outil netca d'Oracle (assistant de configuration Oracle .NET) pour configurer un nom TNS pour le fichier catdb de la base de données du catalogue RMAN, afin d'en garantir la visibilité à partir de la base de données installée sur le Serveur-B comme utilisateur Oracle.
- 3. Créez la même structure de répertoires que sur le Serveur-A d'origine avec l'utilisateur Oracle.

Exemple : \$cd \$ORACLE\_BASE/admin \$mkdir src \$mkdir adump bdump cdump dpdump pfile udump \$mkdir -p \$ORACLE\_BASE/oradata/src \$mkdir -p \$ORACLE\_BASE/flash\_recovery\_area/SRC

4. Exécutez orasetup pour configurer l'agent pour Oracle pour la base de données d'origine sur le deuxième serveur (Serveur-B). # /opt/CA/ABoraagt/orasetup

Lorsque le programme orasetup vous invite à utiliser un catalogue du gestionnaire de récupération pour gérer les sauvegardes de base de données, indiquez 'y'. Are you planning on using a Recovery Manager catalog to handle database backups (Recommended)? (Comptez-vous utiliser un catalogue du gestionnaire de récupération pour traiter les sauvegardes de bases de données (option recommandée) ?) (Y/N) Y

Lorsque le programme orasetup vous invite à spécifier le nom de l'instance Oracle, spécifiez l'ID de l'instance d'origine.

Oracle instance id to be used by this agent [<Enter> to end]: src (ID de l'instance Oracle à utiliser par cet agent [<Entrée> pour valider] : src)

Valeur d'environnement ORACLE\_HOME pour cette instance Oracle : (par défaut : /opt/oracle/10gR2) :

Lorsque le programme orasetup vous invite à spécifier le nom du service du gestionnaire de récupération, spécifiez le nom TNS configuré pour la base de données du catalogue RMAN.

Since you have configured the Recovery Manager, please provide the Recovery Manager service name for database src. (Après avoir configuré le gestionnaire de récupération, indiquez le nom du service du gestionnaire pour la base de données src.)

- Recovery Manager service name : catdb (Nom du service du gestionnaire de récupération : catdb)
- 5. Sur le Serveur-B, modifiez le fichier sbt.cfg sous le dossier /opt/Arcserve/ABoraagt. Supprimez le caractère # et entrez le nom d'hôte du Serveur-A. # Node where the original backup was made from SBT\_ORIGINAL\_CLIENT\_HOST=Server-A.
- 6. Vérifiez que vous pouvez émettre des commandes ping avec le nom d'hôte à partir du serveur Arcserve Backup vers le Serveur-B et inversement.
- 7. Ajoutez un fichier pfile sur l'autre serveur (Serveur-B).
	- Si le Serveur-A est disponible, vous pourrez récupérer le fichier pfile.

Connectez-vous à l'instance de base de données d'origine (src) comme utilisateur sysdba. \$ sqlplus "/ as sysdba" Generate pfile from spfile. SQL>create pfile from spfile;

Un fichier nommé init<\$ORACLE\_SID>.ora est créé sous \$ORACLE\_HOME/dbs. Copiez le fichier dans le même emplacement sur le Serveur-B de destination.

■ Si le Serveur-A n'est pas disponible, les données ne seront pas disponibles. Créez un fichier pfile pour la base de données de restauration à partir d'une autre base de données existante. Si aucune base de données n'est disponible sur le Serveur- B, créez-en une avec l'outil dbca d'Oracle.

Supposons que le nom de la base de données existante soit tmpdb.

Créez un fichier pfile à partir du fichier spfile pour la base de données tmpdb.

Connectez-vous à l'instance de base de données tmpdb comme utilisateur sysdba.

\$export ORACLE\_SID=tmpdb \$sqlplus "/ as sysdba" Generate pfile from spfile. SQL> create pfile from spfile;

Le fichier inittmpdb.ora est créé sous ORACLE\_HOME/dbs. Copiez ce fichier dans le fichier initsrc.ora. Remplacez-y tous les noms de SID temdb par src, puis enregistrez le fichier.

- 8. Démarrez la base de données src après avoir activé l'option nomount à l'aide du fichier pfile créé.
	- \$export ORACLE\_SID=src \$sqlplus /nolog SQL>conn sys/passw0rd as sysdba SQL>startup nomount pfile=\$ORACLE\_HOME/dbs/init\$ORACLE\_SID.ora SQL>exit
- 9. Restaurez le fichier spfile à l'aide du catalogue RMAN.

```
$rman catalog rman/rman@catdb
RMAN> set dbid=<source database db_id value>
RMAN> connect target system/passw0rd;
RMAN>run {
2>allocate channel ch1 type sbt parms='SBT_LIBRARY=/opt/Arcserve/ABoraagt/libobk64.so';
3>restore spfile;
4>release channel ch1;
5>}
```
**Remarque** : Pour les bases de données Oracle 32 bits, le paramètre SBT\_LIBRARY utilise libobk32.so. Pour les bases de données Oracle 64 bits, le paramètre SBT\_LIBRARY utilise libobk64.so.

Le job de restauration s'exécute dans la file d'attente des jobs du serveur Arcserve Backup. A l'issue du job, la base de données spfile est restaurée sous \$ORACLE\_HOME/dbs.

Fermez la base de données.

RMAN>shutdown immediate; RMAN>exit

Redémarrez la base de données après avoir activé l'option nomount à l'aide du fichier spfile que vous venez de restaurer.

\$sqlplus /nolog SQL>conn sys/passw0rd as sysdba SQL>startup nomount SQL>quit

10. Restaurez le fichier de contrôle.

```
$rman catalog rman/rman@catdb
RMAN> set dbid=<source database db_id value> 
RMAN> connect target system/passw0rd;
RMAN> run { 
2> allocate channel dev1 type 'sbt_tape' 
parms='SBT_LIBRARY=/opt/Arcserve/ABoraagt/libobk64.so'; 
3> restore controlfile; 
4> release channel dev1; 
5> }
```
Pour restaurer le fichier de contrôle à partir d'un sous-ensemble de sauvegarde spécifique et effectuer une restauration à un point dans le temps, procédez comme suit :

```
$ rman catalog rman/rman@catdb
RMAN> set dbid=<source database db_id value> 
RMAN> connect target system/passw0rd;
RMAN> run { 
2> allocate channel dev1 type 'sbt_tape' 
parms='SBT_LIBRARY=/opt/Arcserve/ABoraagt/libobk64.so'; 
3> restore controlfile from 'Y'; 
4> release channel dev1; 
5> } 
Pour obtenir Y (informations du sous-ensemble de sauvegarde), procédez 
comme suit :
```
RMAN> set dbid=<dbid>; RMAN> list backup of controlfile;

Le job de restauration s'exécute dans la file d'attente des jobs du serveur Arcserve Backup. A l'issue du job, les fichiers de contrôle de la base de données sont restaurés sous \$ORACLE\_HOME/oradata/\$ORACLE\_SID.

11. Une fois le fichier de contrôle restauré, montez la base de données.

\$sqlplus / as sysdba SQL>alter database mount; SQL>exit

- 12. Restaurez la base de données et archivez les journaux.
	- \$rman catalog rman/rman@catdb RMAN> set dbid=<source database db\_id value> RMAN> connect target system/passw0rd; RMAN>run { 2>allocate channel ch1 type sbt parms='SBT\_LIBRARY=/opt/Arcserve/ABoraagt/libobk64.so'; 3>restore database; 4>restore archivelog all; 5>release channel ch1;  $6 >$

Le job de restauration s'exécute dans la file d'attente des jobs du serveur Arcserve Backup. A l'issue du job, les fichiers de base de données et les journaux d'archive sont restaurés.

13. Utilisez le fichier de contrôle de sauvegarde pour récupérer la base de données, puis ouvrez la base de données.

> \$sqlplus / as sysdba SQL> recover database using backup controlfile until cancel

14. Entrez la commande suivante pour ouvrir la base de données à l'aide de l'option resetlogs :

SQL> alter database open resetlogs;

#### Restauration d'une base de données vers un autre hôte à l'aide de RMAN

Vous pouvez restaurer une base de données vers un autre hôte en utilisant RMAN.

#### **Pour restaurer une base de données vers un autre hôte à l'aide de RMAN**

1. Entrez les commandes suivantes pour obtenir la valeur db\_id (ID de base de données) de la base de données à restaurer à partir du catalogue RMAN :

sqlplus <utilisateur man>/<mot de passe man>@<service man> SQL> select db\_key, db\_id, bs\_key, recid, stamp, backup\_type, start\_time, status from rc\_backup\_set;

- 2. Identifiez la valeur db id qui correspond à la base de données que vous souhaitez restaurer.
- 3. Entrez la commande suivante pour déterminer le numéro de fichier et l'emplacement de chaque fichier de données dans la base de données source :

SVRMGR> select file#, name from v\$data file;

- 4. Copiez le fichier init<\$ORACLE\_SID>.ora à partir du répertoire \$ORACLE\_HOME/dbs situé sur <host1> vers <host2>.
- 5. Modifiez \$ORACLE\_HOME/dbs/init<\$ORACLE\_SID>.ora et ajustez tous les chemins d'accès pour refléter la nouvelle structure de répertoire sur <host2>.
- 6. Configurez SQL\*Net pour vous assurer que le catalogue RMAN est visible à partir des deux bases de données installées sur les éléments <host1> et <host2>.

7. Configurez le fichier de mots de passe Oracle sur <host2> en entrant la commande suivante :

orapwd file=\$ORACLE\_HOME/dbs/orapw\$ORACLE\_SID password=kernel.

8. Entrez la commande suivante pour démarrer la base de données de destination avec l'option nomount :

SVRMGR> startup nomount pfile=\$ORACLE\_HOME/dbs/init<\$ORACLE\_SID>.ora

9. Entrez les commandes suivantes pour restaurer le fichier de contrôle :

**Remarque :** Vous aurez besoin de la valeur db\_id obtenue à l'étape 2.

rman rcvcat <utilisateur rman>/<mot de passe rman>@<service rman>

RMAN> set dbid=<source database db\_id value>

RMAN> connect target <username>/<password>;

RMAN> run {

RMAN> allocate channel dev1 type 'sbt\_tape';

RMAN> restore controlfile;

RMAN> release channel dev1;

RMAN> }

10. Entrez la commande suivante pour monter la base de données de destination :

SVRMGR> alter database mount;

- 11. Définissez le nouvel emplacement de chaque fichier de données dans le script RMAN à l'aide des emplacements déterminés dans l'étape 3.
- 12. Entrez les commandes suivantes pour restaurer la base de données à l'aide des nouveaux emplacements déterminés dans l'étape 11 :

rman target <utilisateur>/<mot de passe> rcvcat <utilisateur rman>/<mot de passe rman>@<service rman>

RMAN> run {

...

RMAN> allocate channel dev1 type 'sbt\_tape';

RMAN> set newname for data file 1 to '<new path>'

RMAN> set newname for data file 2 to '<new path>'

RMAN> restore database;

RMAN> switch data file all;

RMAN> release channel dev1;

13. Entrez la commande suivante pour récupérer la base de données à l'aide des fichiers de contrôle restaurés :

SVRMGR> recover database using backup controlfile until cancel;

14. Entrez la commande suivante pour ouvrir la base de données à l'aide de l'option resetlogs :

SVRMGR> alter database open resetlogs;

- 15. Si l'erreur ORA-00344 : unable to re-create online log %s se produit :
	- a. Entrez les commandes suivantes pour renommer chaque fichier de journalisation en ligne : SVRMGR> alter database rename file <online redo log #1 path> to <nouveau\_chemin\_journal\_en ligne\_nº1>; ...

SVRMGR> alter database rename file <online redo log #n path> to <nouveau\_chemin\_journal\_en ligne\_nº n>;

b. Entrez la commande suivante pour ouvrir la base de données : SVRMGR> alter database open resetlogs;

#### Restauration à partir de ligne de commande

Vous pouvez utiliser l'utilitaire de ligne de commande ca\_restore pour restaurer des objets de bases de données Oracle. Pour plus d'informations sur l'utilitaire de ligne de commande ca\_restore, reportez-vous au *Manuel de référence de la ligne de commande*.

# <span id="page-68-0"></span>Récupération d'une base de données

Après la restauration d'une base de données ou d'objets de base de données sur le serveur, vous devez les récupérer. Pour récupérer automatiquement une base de données ou des objets de base de données, vous pouvez utiliser le gestionnaire de restauration ou effectuer une récupération manuelle à l'aide de la console du gestionnaire Oracle Server. Les sections suivantes contiennent des informations et des instructions sur chacune de ces méthodes.

# Récupération à l'aide du gestionnaire de restauration

Vous pouvez utiliser le gestionnaire de restauration pour restaurer et récupérer automatiquement des bases de données en une seule opération, en sélectionnant l'une des options de récupération suivantes lors de la configuration d'un job de restauration.

- Jusqu'à la fin des journaux
- Jusqu'à SCN (uniquement la base de données complète)
- Jusqu'au numéro de séquence de journal (uniquement la base de données complète)
- Jusqu'à Temps (uniquement la base de données complète)

#### Exécution de la récupération d'une base de données

Pour récupérer la base de données ou les objets de base de données via le gestionnaire de restauration, procédez comme suit :

- 1. Lancez Arcserve Backup.
- 2. Ouvrez le gestionnaire de restauration et sélectionnez l'affichage Restauration par système de fichiers.
- 3. Dans l'onglet Source, développez l'agent UNIX.
- 4. Développez l'hôte Oracle sous les agents UNIX.
- 5. Sélectionnez la base de données ou les objets de base de données à restaurer et à récupérer.

**Remarque :** Pour exécuter une récupération complète de média de la base de données, vous devez restaurer tous les fichiers journaux d'archivage requis.

- 6. Sélectionnez l'onglet Destination et développez les agents UNIX.
- 7. Cliquez sur le signe plus en regard de l'hôte Oracle sous les agents UNIX.

La boîte de dialogue Connexion s'affiche.

8. Entrez le nom d'utilisateur et le mot de passe système, puis cliquez sur OK.

L'hôte Oracle se développe.

9. Cliquez sur le signe plus en regard de la base de données Oracle que vous souhaitez restaurer.

La boîte de dialogue Connexion à la base de données s'affiche.

10. Entrez le nom d'utilisateur et le mot de passe de la base de données Oracle, puis cliquez sur OK.

**Note**: Be sure that the Oracle user name and password you use to connect to Oracle has the permission to connect to Oracle using the as sysdba clause. Vous devez pouvoir vous connecter avec et sans cette condition.

- 11. Dans l'onglet Source, cliquez sur l'onglet Options Oracle, puis sélectionnez l'une des options de récupération.
- 12. Cliquez sur le bouton Soumettre dans la barre d'outils.

The Submit Job dialog opens.

13. Planifiez une exécution immédiate ou ultérieure du job.

Click OK.

Le job est soumis. Vous pouvez surveiller le job à partir du gestionnaire d'état des jobs.

L'agent récupère automatiquement les fichiers une fois qu'ils ont tous été restaurés.

# Fichiers ne pouvant pas être récupérés par l'agent

Si vous avez sélectionné un type de récupération, l'agent pour Oracle **ne peut pas** récupérer les fichiers suivants :

- Fichiers de journalisation en ligne endommagés ou manquants
- Fichiers de données endommagés ou manquants qui n'ont pas été sauvegardés précédemment par l'agent.
- Fichiers de contrôle endommagés ou manquants qui n'ont pas été sauvegardés précédemment par l'agent.
- Fichiers journaux d'archivage endommagés ou manquants qui n'ont pas été sauvegardés précédemment par l'agent.
- Fichiers appartenant à une base de données s'exécutant en mode NOARCHIVELOG

# Contraintes Oracle relatives aux opérations de récupération

Les contraintes Oracle suivantes affectent les opérations de récupération que vous pouvez exécuter sur une base de données :

- Lorsque vous récupérez des fichiers de données et des anciens fichiers de contrôle, vous devez récupérer la base de données complète. Vous ne pouvez pas exécuter une récupération au niveau fichier de données.
- Si vous récupérez une base de données complète et que certains espaces disque logiques se trouvent déjà hors ligne avant le début de la restauration, ces espaces ne pourront pas être récupérés automatiquement. Vous devrez récupérer les fichiers de données manuellement avant de les remettre en ligne.
- Une fois que vous avez exécuté une restauration ou une récupération des anciens fichiers de contrôle à un instant donné, les fichiers de journalisation ne peuvent plus récupérer les fichiers de données restaurés à partir des sauvegardes précédentes. Par conséquent, vous devez ouvrir la base de données à l'aide de l'option resetlogs. Vous devez également exécuter une sauvegarde complète dès que possible.

# Récupération manuelle

Vous pouvez récupérer manuellement l'intégralité d'une base de données en cas de perte ou d'altération des fichiers de contrôle. La section ci-après explique en détail comment procéder à ce type de récupération de base de données.

#### Récupération des bases de données avec des fichiers de contrôle perdus ou corrompus

Si un fichier de contrôle a été perdu ou est endommagé, fermez d'abord la base de données et récupérez les fichiers de contrôle avant de récupérer la base de données. Pour fermer la base de données et récupérer les fichiers de contrôle ainsi que la base de données, procédez comme suit :

1. Fermez la base de données en entrant la commande suivante à l'invite SVRMGR ou SQL\*Plus :

SHUTDOWN;

- 2. A l'invite appropriée, lancez et montez la base de données et commencez le processus de récupération.
	- A l'invite SVRMGR, entrez la commande suivante : CONNECT INTERNAL; STARTUP MOUNT; RECOVER DATABASE USING BACKUP CONTROLFILE;
	- A l'invite de SQL\*Plus, entrez la commande ci-dessous : CONNECT SYSTEM/*SYSTEM\_PASSWORD* AS SYSDBA; STARTUP MOUNT; RECOVER DATABASE USING BACKUP CONTROLFILE;
- 3. Oracle vous invite à entrer le nom des fichiers journaux. Oracle recherche d'abord les fichiers journaux d'archivage et fournit automatiquement les noms corrects de ceux qui existent. En l'absence des journaux d'archivage nécessaires, vous devez appliquer manuellement les fichiers de journalisation en ligne requis.

Lorsque vous appliquez manuellement les fichiers de journalisation en ligne, vous devez fournir le chemin complet et le nom du fichier. Si vous entrez un fichier de journalisation incorrect, saisissez à nouveau la commande :

RECOVER DATABASE USING BACKUP CONTROLFILE;

Indiquez le nom correct du fichier de journalisation en ligne lorsque l'invite apparaît. Poursuivez cette procédure jusqu'à ce que tous les journaux aient été correctement appliqués par Oracle.

4. Entrez les commandes suivantes à l'invite SVRMGR ou SQL\*Plus pour remettre la base de données en ligne et réinitialiser les journaux :

ALTER DATABASE OPEN RESETLOGS;

- 5. Supprimez tous les fichiers journaux du répertoire dans lequel les fichiers de journalisation archivés sont stockés.
- 6. Si des espaces disque logiques sont encore hors ligne, entrez la commande suivante à l'invite SVRMGR or SQL\*Plus pour les remettre en ligne :

ALTER TABLESPACE nom\_espace\_logique ONLINE;
- 7. Si vous utilisez RMAN pour récupérer votre base de données complète avec des fichiers de contrôle sauvegardés, resynchronisez les informations de base de données dans RMAN pour qu'elles correspondent à la base de données nouvellement récupérée. Pour resynchroniser les informations de base de données, procédez comme suit :
	- a. Connectez-vous sous le compte oracle.
	- b. Entrez la commande suivante pour faire correspondre le SID oracle au SID de la base de données récupérée :

ORACLE\_SID=database SID

c. Entrez les commandes suivantes pour exécuter le processus : rman target dbuser/ dbuserpassword rcvcat catowner/catowner password@rman service name reset database

où :

- *dbuser* correspond à l'utilisateur disposant des privilèges dba pour la base de données récupérée.
- *dbuserpassword* correspond au mot de passe associé à *dbuser*.
- *catowner* correspond au nom d'utilisateur Oracle du propriétaire du catalogue du gestionnaire de récupération Oracle.
- *rman service name* correspond au nom du service utilisé pour accéder à la base de données dans laquelle le catalogue RMAN est installé.

## Récupération à partir de sauvegardes complètes hors ligne

Si vous avez sauvegardé votre base de données en mode hors ligne, vous devez procéder pour la récupérer comme si vous l'aviez sauvegardée en mode en ligne. Ceci est dû au fait que la sauvegarde hors ligne met en réalité la base de données à l'état de repos, à savoir la base de données demeure en ligne (même si vous ne pouvez y accéder ni traiter de transactions).

## Limites relatives à la restauration et à la récupération

Les limites relatives à la restauration et à la récupération sont les suivantes :

- Les fichiers de journalisation en ligne ne sont pas sauvegardés ; par conséquent, vous ne pouvez pas les restaurer.
- Si des utilisateurs sont connectés à la base de données alors qu'un job de restauration doit commencer, le job échoue si vous restaurez un espace disque logique système ou un espace disque logique contenant des segments de retour en arrière. Pour éviter que ce ne soit le cas, attribuez la valeur immediate à la variable ORACLE\_SHUTDOWN\_TYPE dans le fichier /opt/Arcserve/ABcmagt /agent.cfg.
- Le SID de la base de données du catalogue ne doit pas être dupliqué ou partagé avec un autre nom SID.
- Arcserve Backup ne prend pas en charge la restauration de plusieurs sessions RMAN d'Oracle chiffrées par un seul job de restauration. Vous devez restaurer les sessions de sauvegarde RMAN d'Oracle chiffrées individuellement.
- Arcserve Backup ne prend pas en charge la restauration d'anciennes sessions d'agent Oracle à l'aide de l'agent RMAN.
- Si le job de restauration est soumis à partir de la ligne de commande du gestionnaire RMAN d'Oracle, il ne peut pas être replanifié. Cela signifie que lorsque vous cliquez avec le bouton droit de la souris sur le job, Prêt/En attente/Exécuter/Modifier/Replanifier sont en gris dans l'option de la file d'attente des jobs.

# Annexe A: Localisation des répertoires et des fichiers

Cette section contient les rubriques suivantes:

[Emplacements des répertoires de l'agent](#page-74-0) (page 75) [Emplacements des fichiers de l'agent](#page-74-1) (page 75)

# <span id="page-74-0"></span>Emplacements des répertoires de l'agent

Les répertoires suivants se trouvent dans le répertoire d'installation de l'agent :

- **data** : contient des données internes (informations spécifiques à la version)
- lib--Bibliothèques d'exécution
- **logs :** contient les fichiers journaux.
- nls : contient les fichiers de messages.
- rman\_scripts :contient les scripts automatiquement créés par l'agent

## <span id="page-74-1"></span>Emplacements des fichiers de l'agent

Les fichiers suivants se trouvent dans le répertoire d'installation de l'agent :

- **ca\_backup** : programme permettant de soumettre des jobs de sauvegarde
- **ca\_restore** : programme permettant de soumettre des jobs de restauration
- **ckyorn** : programme permettant de lire les informations de l'utilisateur lors de la configuration
- **instance.cfg** :fichier contenant toutes les instances répertoriées lors de la configuration
- oraclebr : programme permettant d'exécuter le navigateur
- oragentd : programme appelé par l'agent commun pour l'exécution du job
- **orasetup** : script utilisé pour l'exécution de la configuration de l'agent
- sbt.cfg : fichier de paramètres créé lors de la configuration

Les fichiers de liens de bibliothèques suivants sont situés dans \$CAORA\_HOME.

- **libobk32.s\***
- **libobk64.s\***

Sous AIX, les fichiers de liens de bibliothèques suivants sont également situés dans \$CAORA\_HOME.

- libobk.a.2.32
- libobk.a.2.64\_5
- libobk.so.2.32
- libobk.so.2.64\_5

For HP-UX, these library link files are also located in \$CAORA\_HOME:

- libobk.sl.2.32
- libobk.sl.2.64

Sous Solaris, les fichiers de liens de bibliothèques suivants sont également situés dans \$CAORA\_HOME.

- libobk.so.2.32
- libobk.so.2.64

## Fichiers de l'agent dans le répertoire Data

Le fichier RELVERSION, où figure le numéro de compilation de Arcserve Backup sous lequel l'agent a été créé, est stocké dans le répertoire Data.

## Fichiers de l'agent dans le répertoire Logs

Les fichiers journaux suivants sont situés dans le répertoire Logs :

- **ca\_backup.log** : journalise la sortie de la dernière commande ca\_backup.
- **ca\_restore.log** : journalise la sortie de la dernière commande ca\_restore.
- oragentd\_<jobid>.log : journalise l'activité de l'agent
- oraclebr.log : journalise l'activité du navigateur

# Annexe B: Dépannage

Cette section contient les rubriques suivantes:

[Impossible d'exécuter en mode ARCHIVELOG](#page-76-0) (page 77) [Fermeture de RMAN avec un message d'erreur lors de la sauvegarde ou de la](#page-77-0)  [restauration](#page-77-0) (page 78) [Job RMAN comportant une erreur d'agent](#page-77-1) (page 78) [L'option Récupération \(jusqu'à la fin des journaux\) ne fonctionne pas](#page-77-2) (page 78) [Echec de la sauvegarde ou de la](#page-78-0) restauration (page 79) [Cumul d'un trop grand nombre de fichiers journaux oragentd\\_<job id>](#page-78-1) (page 79) [Messages d'erreur relatifs aux permissions Oracle durant une opération de restauration](#page-78-2) (page 79) [Restauration de fichiers de données Oracle dans un autre répertoire](#page-79-0) (page 80) [Echec de l'agent avec le message Le mot de passe Oracle manque dans le job](#page-79-1) (page 80) [Messages d'erreur lors d'une tentative de sauvegardes simultanées sur la même base de](#page-80-0)  [données](#page-80-0) (page 81) [Echec du job lors d'une sauvegarde d'objets Oracle avec copies](#page-80-1) (page 81) [\(](#page-80-2)page 81) [Affecter le nom de l'alias](#page-81-0) (page 82) [Echec de la sauvegarde du script RMAN pour des canaux multiples](#page-82-0) (page 83) [Utilisation de la commande RMAN pour sauvegarder, restaurer et récupérer des](#page-82-1)  [journaux archivés](#page-82-1) (page 83)

# <span id="page-76-0"></span>Impossible d'exécuter en mode ARCHIVELOG

#### **Symptôme**

Lorsque j'essaie de développer une base de données, l'opération échoue et le fichier oraclebr.log indique que la base de données ne s'exécute pas en mode ARCHIVELOG. Comment puis-je résoudre ce problème ?

#### **Solution**

Définissez la base de données de sorte qu'elle s'exécute en mode ARCHIVELOG, comme indiqué dans le manuel sur l'agent.

# <span id="page-77-0"></span>Fermeture de RMAN avec un message d'erreur lors de la sauvegarde ou de la restauration

#### **Symptôme**

Lorsque j'essaie d'exécuter une sauvegarde ou une restauration avec RMAN, celui-ci se ferme immédiatement avec un message d'erreur. Que dois-je faire ?

#### **Solution**

Procédez comme suit uniquement si vous exécutez un job RMAN manuel:

**Remarque :** If you used Restore Manager to start RMAN, these steps are performed automatically for you.

Vérifiez que vous avez créé l'équivalence caroot à l'aide de Arcserve Backup pour l'utilisateur exécutant RMAN.

## <span id="page-77-1"></span>Job RMAN comportant une erreur d'agent

#### **Symptôme**

Mon job RMAN s'est fermé et j'ai reçu un message d'erreur indiquant que l'agent n'avait pas été démarré. Comment puis-je résoudre ce problème ?

#### **Solution**

Si le job reste inactif dans la file d'attente des jobs Arcserve Backup pendant un nombre de minutes supérieur à celui indiqué par le paramètre SBT\_TIMEOUT dans le fichier sbt.cfg (par exemple, en raison de l'indisponibilité des bandes), le délai d'attente de RMAN expire. Augmentez la valeur du paramètre SBT\_TIMEOUT pour l'adapter à votre environnement.

## <span id="page-77-2"></span>L'option Récupération (jusqu'à la fin des journaux) ne fonctionne pas

#### **Symptôme**

Pour des raisons que j'ignore, l'option Récupération (jusqu'à la fin des journaux) ne fonctionne pas. Comment puis-je résoudre ce problème ?

#### **Solution**

Assurez-vous que vous avez restauré tous les journaux d'archivage nécessaires. Si l'option ne fonction toujours pas, essayez d'exécuter une récupération manuelle des fichiers restaurés.

## <span id="page-78-0"></span>Echec de la sauvegarde ou de la restauration

#### **Symptôme**

Lorsque je soumets un job de sauvegarde ou de restauration à partir de Arcserve Backup, il échoue et aucun journal n'est généré pour oragentd. Comment faire pour que le job s'exécute ?

#### **Solution**

L'agent n'a sans doute pas été démarré. Recherchez les erreurs possibles dans le journal de l'agent commun (caagentd.log). Si ce journal ne révèle aucune erreur spécifique, assurez-vous que les entrées LD\_LIBRARY\_PATH, SHLIB\_PATH ou LIBPATH dans le fichier agent.cfg contiennent les répertoires appropriés. Si tout semble correct, recherchez des erreurs dans les autres journaux Arcserve Backup.

# <span id="page-78-1"></span>Cumul d'un trop grand nombre de fichiers journaux oragentd\_<job id>

#### **Symptôme**

Je possède un nombre trop élevé de fichiers oragentd\_<job id>.log dans le répertoire Logs. Existe-t-il un moyen de le nettoyer ?

#### **Solution**

Après une opération de sauvegarde ou de restauration, le processus oragentd contrôle la valeur du paramètre DAYS\_ORAGENTD\_LOGS\_RETAINED contenu dans le fichier de l'agent commun, agent.cfg, et supprime les fichiers journaux dont l'ancienneté dépasse le nombre de jours indiqué. Pour réaliser un nettoyage plus fréquent, modifiez cette valeur et exécutez la commande caagent update (en tant qu'utilisateur root). La valeur par défaut est de 30 jours.

# <span id="page-78-2"></span>Messages d'erreur relatifs aux permissions Oracle durant une opération de restauration

#### **Symptôme**

Lorsque j'essaie d'exécuter une opération de restauration avec l'option Récupération (jusqu'à la fin des journaux) activée, je reçois des messages d'erreur relatifs aux permissions Oracle. Comment puis-je éviter ces messages ?

#### **Solution**

Assurez-vous que le nom d'utilisateur et le mot de passe Oracle que vous utilisez pour vous connecter à Oracle via le gestionnaire de restauration disposent des permissions pour se connecter à Oracle à l'aide de la condition as sysdba. Vous devez pouvoir vous connecter avec et sans cette condition.

Pour contrôler vos permissions, exécutez les commandes suivantes :

#### sqlplus /nolog

connect nom\_utilisateur/mot\_de\_passe as sysdba

Si vous ne disposez pas des permissions, demandez à l'administrateur de base de données Oracle de configurer la sécurité pour vous.

# <span id="page-79-0"></span>Restauration de fichiers de données Oracle dans un autre répertoire

#### **Symptôme**

Comment exécuter une opération de restauration à l'aide de l'interface utilisateur graphique Arcserve Backup pour restaurer les fichiers de données Oracle dans un autre répertoire ?

#### **Solution**

Cette opération est impossible. Bien que vous puissiez restaurer une base de données sur un noeud différent, la structure des répertoires complète dans laquelle la base de données sera restaurée doit être identique à celle située sur le noeud source.

# <span id="page-79-1"></span>Echec de l'agent avec le message Le mot de passe Oracle manque dans le job

#### **Symptôme**

I am trying to run a backup or restore job, and the agent fails with the error "Oracle password is missing in the job." How can I fix this?

#### **Solution**

Assurez-vous que le mot de passe est entré dans le champ approprié dans l'onglet Options Oracle.

# <span id="page-80-0"></span>Messages d'erreur lors d'une tentative de sauvegardes simultanées sur la même base de données

#### **Symptôme**

Je reçois des messages d'erreur lorsque j'essaie d'exécuter des sauvegardes simultanées pour la même base de données. Est-ce normal ?

#### **Solution**

Oui. C'est normal. Les opérations parallèles gérant les mêmes objets Oracle en même temps ne sont pas prises en charge.

## <span id="page-80-1"></span>Echec du job lors d'une sauvegarde d'objets Oracle avec copies

#### **Symptôme**

Lors d'une sauvegarde d'objets Oracle avec copies, tels que l'espace disque logique Oracle ou la base de données complète, le job échoue.

#### **Solution**

Lors d'une sauvegarde avec copies d'objets Oracle tels que l'espace disque logique Oracle ou la base de données complète, le job échoue si le paramètre BACKUP\_TAPE\_IO\_SLAVES est défini sur false. Procédez comme suit pour réinitialiser le paramètre BACKUP\_TAPE\_IO\_SLAVES.

#### **Pour réinitialiser le paramètre BACKUP\_TAPE\_IO\_SLAVES**

- 1. Ouvrez une invite de commande SQL\*Plus.
- 2. Entrez la commande suivante:

alter system set backup\_tape\_io\_slaves = true deferred

- 3. Redémarrez la base de données.
- 4. Définissez l'option Nombre de copies sur une valeur supérieure à 1.
- 5. Soumettez le job de sauvegarde.

**Remarque** : You may also use the show parameter backup tape io slaves command to check the value of the parameter.

#### <span id="page-80-2"></span>**Symptôme**

L'exécution de l'opération de restauration est lente. Comment puis-je accélérer cette opération ?

#### **Solution**

La mémoire partagée répartie entre le processus parent oragentd et l'enfant utilise une file d'attente à plusieurs tampons pour mettre en parallèle le plus de données transférées possible pendant la restauration. Le nombre de blocs par défaut est 80. Pour augmenter le nombre de blocs et accélérer les restaurations, modifiez le fichier agent.cfg file dans le répertoire de l'agent commun. Affectez la nouvelle valeur à CA\_ENV\_NUM\_OF\_REST\_BUFF, puis éliminez le commentaire de cette variable et activez-la au moyen de la commande caagent update.

Si vous trouvez qu'une augmentation du nombre de blocs n'aide pas, essayez de le diminuer. Dans certains cas et sur certaines plates-formes (p.ex. OSF), la diminution du nombre de blocs a permis en fait d'améliorer les performances. Testez plusieurs valeurs différentes pour voir ce qui convient le mieux à votre situation particulière.

## <span id="page-81-0"></span>Affecter le nom de l'alias

#### **Symptôme**

Le noeud de l'agent Oracle UNIX avec le nom de l'alias est très long.

#### **Solution**

Vous pouvez également sauvegarder votre noeud d'agent Oracle UNIX avec le nom de l'alias. Par exemple, si le nom du noeud est long et que vous voulez utiliser pour cela un nom différent dans le gestionnaire de sauvegarde, procédez comme suit pour pouvoir réaliser avec succès une sauvegarde et une restauration.

#### **Pour changer le nom de l'hôte**

1. Dans le fichier sbt.cfg sur votre ordinateur de l'agent Oracle UNIX,

SBT\_SOURCE\_NAME=alias

SBT\_ORIGINAL\_CLIENT\_HOST=alias

où

Alias est le nom que vous spécifiez pour le noeud de l'agent Oracle dans le gestionnaire Arcserve Backup

SBT\_SOURCE\_NAME est le nom que vous avez utilisé dans le gestionnaire de sauvegarde pour le noeud de l'agent Oracle U/L pour effectuer la sauvegarde.

SBT\_ORIGINAL\_CLIENT\_HOST est le nom de noeud qui a été utilisé dans le processus de sauvegarde et de restauration.

2. Enregistrez la modification et la commande caagent update du nom de noeud.

## <span id="page-82-0"></span>Echec de la sauvegarde du script RMAN pour des canaux multiples

#### **Symptôme**

Echec de la sauvegarde du script RMAN avec des canaux multiples.

#### **Solution**

Pendant l'exécution de la sauvegarde multi-canal, les données à l'extrémité réceptrice peuvent-être bloquées par d'autres canaux pendant un long moment, provoquant une expiration du délai de connexion entre l'agent et le serveur Arcserve Backup et l'erreur E8522.

Pour éviter cette erreur, vous devez augmenter la valeur du délai de connexion (il est de 20 minutes par défaut). Pour en savoir plus sur la définition de la valeur du délai de connexion, double-cliquez sur l'erreur E8522 dans le journal d'activité.

# <span id="page-82-1"></span>Utilisation de la commande RMAN pour sauvegarder, restaurer et récupérer des journaux archivés

Vous pouvez effectuer des opérations de sauvegarde, de restauration et de récupération des journaux archivés à l'aide de la commande RMAN avancée, si vous ne voulez pas modifier les paramètres de base de données dans l'environnement RAC ou que vous ne pouvez pas mapper le réseau à un ordinateur.

Cependant, veillez à placer les journaux archivés sur un disque partagé ou utilisez la destination de journaux archivés multiples, ou mappez chaque ordinateur au réseau, afin qu'ils puissent accéder aux journaux archivés sur tous les autres ordinateurs.

En supposant qu'il existe trois ordinateurs ORA-RAC1, ORA-RAC2 et ORA-RAC3 dans l'environnement RAC, effectuez les opérations de sauvegarde et de récupération à l'aide des scripts RMAN avancés.

#### **Pour effectuer des procédures de sauvegarde, de restauration et de récupération dans un environnement RAC**

- 1. Ouvrez l'invite de commandes sur ORA-RAC1.
- 2. Exécutez la commande.

RMAN target sys/oracle@RAC1 catalog <nom du propriétaire du catalogue>/<mot de passe du propriétaire>@<base de données du catalogue>

- 3. Exécutez des scripts RMAN pour effectuer les procédures de sauvegarde et de restauration.
	- Exécutez le script RMAN suivant pour sauvegarder les journaux archivés.

```
RUN
   {
    ALLOCATE CHANNEL C1 DEVICE TYPE SBT;
   ALLOCATE CHANNEL C2 DEVICE TYPE SBT CONNECT sys/oracle@RAC2;
   ALLOCATE CHANNEL C3 DEV1 DEVICE TYPE SBT CONNECT sys/oracle@RAC3;
    SQL 'ALTER SYSTEM ARCHIVE LOG CURRENT';
    BACKUP ARCHIVELOG ALL;
   }
■ Exécutez le script RMAN suivant pour restaurer les journaux archivés.
    RUN
    {
    ALLOCATE CHANNEL C1 DEVICE TYPE SBT;
    ALLOCATE CHANNEL C2 DEVICE TYPE SBT CONNECT sys/oracle@RAC2;
```

```
ALLOCATE CHANNEL C3 DEVICE TYPE SBT CONNECT sys/oracle@RAC3;
RESTORE ARCHIVELOG ALL;
```

```
}
```

```
OU
```

```
RUN
```
{

ALLOCATE CHANNEL C1 DEVICE TYPE SBT;

```
ALLOCATE CHANNEL C2 DEVICE TYPE SBT CONNECT sys/oracle@RAC2;
ALLOCATE CHANNEL C3 DEVICE TYPE SBT CONNECT sys/oracle@RAC3;
RESTORE ARCHIVELOG FROM LOGSEQ 1 UNTIL LOGSEQ 10 THREAD 1;
RESTORE ARCHIVELOG FROM LOGSEQ 1 UNTIL LOGSEQ 15 THREAD 2;
RESTORE ARCHIVELOG FROM LOGSEQ 1 UNTIL LOGSEQ 20 THREAD 3;
}
```
**Important :** Avant d'exécuter la commande RMAN pour la récupération, vous devez copier tous les journaux d'archives de puis ORA-RAC2 et ORA-RAC3 vers la destination des journaux d'archives de RAC1 sur ORA-RAC1.

# Annexe C: Messages d'erreur

Cette section contient les rubriques suivantes:

[Conseils](#page-84-0) (page 85) [Messages](#page-84-1) (page 85) [Messages RMAN](#page-90-0) (page 91)

# <span id="page-84-0"></span>**Conseils**

Voici une liste de conseils pour l'agent pour Oracle :

- Si la base de données que vous souhaitez sauvegarder ne figure pas dans l'onglet Source de Arcserve Backup, vérifiez le fichier *instance.cfg*. Chaque instance de base de données gérée par l'agent doit avoir une entrée dans le fichier *instance.cfg*. Ce fichier se trouve dans le répertoire d'installation de l'agent.
- Si vous rencontrez des problèmes de navigation dans une base de données, vérifiez les erreurs éventuelles dans le journal de l'Explorateur Oracle (*oraclebr.log*). Assurez-vous aussi que les valeurs correspondant à ORACLE\_SID et à ORACLE\_HOME dans le fichier agent/instance.cfg sont correctement définies.
- Nous vous conseillons de n'utiliser qu'une seule base de données de catalogue RMAN par réseau zone locale.
- Si vous utilisez RMAN, chaque hôte sur lequel l'agent est exécuté doit avoir un fichier de configuration Oracle Transparent Network Substrate, *tnsnames.ora*, correctement configuré. Ce fichier se trouve dans le répertoire \$ORACLE\_HOME/network /admin.
- Les sessions de sauvegarde que vous sélectionnez en vue d'une restauration doivent provenir de jobs de sauvegarde exécutés avec succès. Ne tentez pas de restaurer un job de sauvegarde annulé ou ayant échoué.
- Si un job échoue, vérifiez toujours les raisons possibles de l'échec dans les journaux suivants :
	- oragentd\_<id job>.log
	- Journal d'activité Arcserve
	- Journal RMAN Oracle (\$ORACLE\_BASE/admin/SID/udump/sbtio.log)

## <span id="page-84-1"></span>**Messages**

Cette section explique les messages les plus courants liés à l'agent de la plate-forme UNIX.

### Echec de la sauvegarde ou de la restauration

#### **Reason:**

Les causes de l'échec d'une sauvegarde ou d'une restauration peuvent être très diverses.

#### **Action:**

Vérifiez le fichier journal de l'agent, situé dans le répertoire agent/logs. Consultez votre manuel Oracle pour plus d'informations sur les opérations de sauvegarde.

Si un job de sauvegarde précédent a échoué, les espaces disque logiques sources sont peut-être restés en mode de sauvegarde. Pour placer l'espace disque logique en mode normal, entrez la commande ci-dessous à l'invite de SQL\*Plus.

ALTER TABLESPACE "nom\_espace\_de\_tables" END BACKUP

## Absence d'icône Oracle Server

#### **Reason:**

L'agent n'est pas installé ou n'est pas configuré.

#### **Action:**

Installez l'agent Vérifiez le fichier instance.cfg dans le répertoire d'installation de l'agent.

#### Oracle - (209) ORA-01219. E8606

**Oracle - (209) ORA-01219: database not open: queries allowed on fixed tables/views only.** 

**E8606 - Impossible d'énumérer les bases de données.**

#### **Reason:**

Vous avez essayé de sauvegarder un serveur Oracle monté, mais non ouvert.

#### **Action:**

Ouvrez le serveur Oracle.

## Arrêt Failure\_E9900

**Base de données non disponible pour l'opération souhaitée.**

**E9900 Oracle: Instance shut down failure.**

**Impossibilité de fermer l'instance.**

#### **Reason:**

Vous tentez d'exécuter un job de sauvegarde via l'agent et de fermer la base de données en même temps.

#### **Action:**

Fermez la base de données et soumettez à nouveau le job de sauvegarde.

### Echec de la connexion à l'agent de base de données Oracle

**ERROR: Fail to connect to Oracle DBAgent with Browsing mode: return [24]. Base de données non disponible pour l'opération souhaitée.**

#### **Reason:**

Vous tentez de sauvegarde en ligne une base de données hors ligne.

#### **Action:**

Démarrez la base de données (montez-la et ouvrez-la) et soumettez à nouveau le job de sauvegarde.

### !getOracleState()\_Error\_E9900

**!get OracleState():olog()failed. Ida-rc=1033** 

**Motif : ORA-01033:ORACLE initialization or shutdown in progress.** 

**DSA Connect Agent(): Cannot determine state of instance hpdb.**

**ERROR: Fail to connect to Oracle DBAgent with Browsing mode:return[24].**

**E9900 Oracle : base de données non disponible pour l'opération souhaitée.**

#### **Reason:**

Vous tentez de faire une sauvegarde en ligne alors que la base de données a été démarrée avec l'option nomount ou mount.

#### **Action:**

La base de données doit être ouverte pour pouvoir exécuter un job de sauvegarde. Ouvrez la base de données et soumettez à nouveau le job de sauvegarde.

#### Erreur fatale de transfert de l'adresse IP de l'hôte localhost\_oraclebr

**127.0.0.1 hôtelocal.domainelocal**

*adresse IP de l'hôte* **hôtelocal.domainelocal** *hôtelocal nomhôte*

**oraclebr : fatal : erreur de transfert : fichier <...>/libclntsh.so : symbole slpmprodstab : symbole référencé introuvable**

#### **Reason:**

Il s'agit d'un défaut d'Oracle.

#### **Action:**

Procurez-vous un correctif auprès d'Oracle ou suivez ces étapes :

- 1. Connectez-vous en tant qu'utilisateur Oracle.
- 2. Fermez la base de données.
- 3. Modifiez le script \$ORACLE\_HOME/bin/genclntsh.
- 4. Mettez la ligne suivante en commentaire :

ar d \$LIBCOMMON sorapt.o

- 5. Régénérez la bibliothèque partagée (libclntsh.so) en exécutant genclntsh.
- 6. Redémarrez la base de données.

### ConnecttoServer\_ORA-01017\_Cannot Log on

**ConnecttoServer() : échec de olog(). Code retour lda=1017**

**Raison : ORA-01017 : nom d'utilisateur/mot de passe incorrects ; connexion refusée**

**impossible de se connecter avec le nom d'utilisateur/mot de passe indiqués.**

#### **Reason:**

Vous avez soumis un job de sauvegarde en ligne à l'aide du mauvais mot de passe.

#### **Action:**

Soumettez à nouveau le job avec le nom d'utilisateur et le mot de passe corrects.

#### OBK-5607\_OBK-5629\_OBK-5621\_RMAN-6088

**OBK-5607 Erreur d'accès aux tables internes.**

**OBK-5629 Erreur lors de l'exécution de la sélection du thread #, seq # dans V\$thread.OBK-504 SQL erreur ORA-01403 aucune donnée trouvée.**

**OBK-5621 le fichier n'appartient plus à la base de donnée cible, les informations de la base de données cible sont désynchronisées.**

**RMAN-6088 copie du fichier de données non trouvée ou désynchronisée avec le catalogue.**

#### **Reason:**

Le nom de l'instance de base de données contient le caractère ./.

#### **Action:**

■ Vérifiez le nom de l'instance à l'aide de la commande suivante :

select \* from v\$thread:

■ Donnez à l'instance un nom différent de celui de la base de données ou recréez les fichiers de contrôle.

Si vous utilisez l'utilitaire svrmgr, supprimez l'espace disque logique et recréez-le avec le nom de chemin complet.

## ORA-12223\_ORA-12500

**ORA-12223: TNS: internal limit restriction exceeded.**

**ORA-12500 TNS : le module d'écoute n'a pas pu démarrer un processus de serveur dédié.**

#### **Reason:**

Trop de connections TNS (Transparent Network Substrate) sont ouvertes simultanément.

#### **Action:**

Divisez le job de sauvegarde en plusieurs jobs, chacun contenant plusieurs espaces disque logiques. L'espace disque logique système doit être inclus dans le premier job, le journal d'archivage et les fichiers de contrôle doivent l'être dans le dernier job de sauvegarde.

#### utilisateur\_unix@nom\_hôte non validé

#### **utilisateur\_unix@nomhôte non validé dans le serveur d'authentification**

#### **Reason:**

L'équivalence à l'utilisateur Arcserve Backup n'a pas été créée.

#### **Action:**

Vérifiez que vous avez correctement créé votre équivalence à l'utilisateur Arcserve Backup.

## ORA-19565 :BACKUP\_TAPE\_IO\_SLAVES non activé

**ORA-19565: BACKUP\_TAPE\_IO\_SLAVES not enabled when duplexing to sequential devices**

#### **Reason:**

Vous tentez de générer plusieurs copies de votre sauvegarde.

#### **Action:**

Activez l'option BACKUP\_TAPE\_IO\_SLAVES dans votre fichier init<sid>.ora ou SPFILE si vous générez plus d'une copie de votre sauvegarde.

## <span id="page-90-0"></span>Messages RMAN

Cette section contient une liste de messages Recovery Manager (RMAN) fréquents.

**Note**: For more information about RMAN messages, see the Oracle documentation.

## Erreur de commande d'allocation

#### **Erreur de commande d'allocation**

RMAN-00571:==

RMAN-00569: ========= ERROR MESSAGE STACK FOLLOWS========

RMAN-00571:=====

RMAN-03007: retryable error occurred during execution of command: allocate

RMAN-07004: unhandled exception during command execution on channel dev1

RMAN-10035: exception raised in RPC: ORA-19554: error allocating device, device type: SBT\_TAPE, device name:

ORA-19557: device error, device type: SBT\_TAPE, device name:

ORA-27000: skgfqsbi: failed to initialize storage subsystem (SBT) layer

Additional information: 4110

ORA-19511: SBT error = 4110, errno = 0, BACKUP\_DIR environment variable is not set

RMAN-10031: ORA-19624 occurred during call to DBMS\_BACKUP\_RESTORE. DEVICEALLOCATE

#### **Reason:**

Le lien Oracle pour la bibliothèque libobk n'existe pas ou a échoué.

#### **Action:**

Recréez le lien entre Oracle et votre bibliothèque libobk ou créez un lien symbolique en entrant la commande suivante :

In-s \$CAORA\_HOME/libobk.so.2.32 \$ORACLE\_HOME/lib/libobk.so

#### ORA-12154: TNS:could not resolve the connect identifier specified

#### **ORA-12154: TNS:could not resolve the connect identifier specified**

#### **Reason:**

Le fichier TNS d'Oracle n'est pas disponible à l'emplacement par défaut suivant.

\$ORACLE\_HOME/network/admin

#### **Action:**

Si le fichier TNS d'Oracle n'est pas disponible à l'emplacement par défaut, procédez comme suit.

1. Ajoutez la mention suivante dans la section Oracle du fichier agent.cfg.

TNS\_ADMIN=<répertoire de fichier correct>

2. Exécutez la commande caagent update.

Pour plus d'informations, reportez-vous à la documentation relative à Oracle Net Services.

# Annexe D: Configuration des fichiers agent.cfg et sbt.cfg

Cette section contient les rubriques suivantes:

[Fichier de configuration agent.cfg](#page-92-0) (page 93) [Fichier de paramètre sbt.cfg](#page-94-0) (page 95) [Définition du paramètre NLS\\_LANG](#page-100-0) (page 101)

## <span id="page-92-0"></span>Fichier de configuration agent.cfg

Le fichier de configuration de l'agent, agent.cfg, est situé dans le répertoire d'installation de l'agent commun et contient les informations par défaut utilisées lors de l'exécution de orasetup pour chaque sous-agent (agents Backup et Client) installé sur votre système. Il contient également le répertoire d'installation Oracle, le nom d'utilisateur et le mot de passe du gestionnaire de récupération Oracle, ainsi que les informations sur les entrées NLS\_LANG et NLS\_DATE\_FORMAT.

**Remarque :** Vous devez recharger l'agent au moyen de la commande *caagent update* après avoir modifié le fichier agent.cfg.

Voici un échantillon du contenu du fichier *agent.cfg* : [46] # Oracle Agent NAME Oracle Agent VERSION 17.0 HOME <répertoire\_installation\_agent\_Oracle> ENV CAS\_ENV\_ORACLE\_AGENT\_HOME=<répertoire\_installation\_agent\_Oracle> #ENV CA\_ENV\_NUM\_OF\_REST\_BUFF= ENV DAYS\_ORAGENTD\_LOGS\_RETAINED=30 ENV ORACLE\_SHUTDOWN\_TYPE=immediate #ENV NLS\_LANG=american ENV NLS\_DATE\_FORMAT=MM/DD/YYYY/HH24:MI:SS ENV LD\_LIBRARY\_PATH=/usr/lib:<répertoire\_installation\_agent\_Oracle>:<répertoire\_installation\_agent\_Oracle>/lib:/o pt/Arcserve/ABcmagt:/usr/local/CAlib:\$LD\_LIBRARY\_PATH BROWSER oraclebr AGENT oragentd

Le paramètre CA\_ENV\_NUM\_OF\_REST\_BUFF vous permet de modifier l'exécution des opérations de restauration. Dans la mesure où les valeurs optimales peuvent varier en fonction des environnements et de la charge des hôtes, vous devez modifier ce paramètre avec prudence.

Si vous souhaitez modifier le nombre de jours pendant lesquels l'agent conserve ses journaux avant de les supprimer automatiquement, mettez à jour la variable DAYS\_ORAGENTD\_LOGS\_RETAINED. Si vous ne souhaitez pas que les fichiers journaux soient automatiquement supprimés, entrez la valeur 0.

Vous ne devez pas modifier manuellement les paramètres des répertoires d'installation du gestionnaire de récupération indiqués dans le fichier agent.cfg. Pour modifier ces paramètres, réexécutez le programme orasetup, entrez les nouvelles informations et enregistrez-les de nouveau.

Vous pouvez également utiliser le fichier de configuration pour sélectionner le type d'arrêt qu'Oracle exécutera lorsqu'une opération hors ligne sera requise pour une base de données Oracle. Les valeurs prises en charge sont normal, immediate et abort. Vous ne devez pas activer manuellement l'option Debug dans le fichier agent.cfg, sauf sur demande par un représentant du support technique d'Arcserve.

#### **Informations complémentaires :**

[Définition du paramètre NLS\\_LANG](#page-100-0) (page 101)

## Option Activer le débogage

Vous pouvez activer l'option de débogage en utilisant la procédure suivante :

#### **Pour activer l'option de débogage**

1. Ouvrez le fichier agent.cfg (situé sous /opt/Arcserve/ABcmagt) dans un éditeur et ajoutez la ligne suivante :

ENV CA\_ENV\_DEBUG\_LEVEL=4

ENV SBT\_DEBUG=1

2. Rechargez l'agent via la commande *caagent update*.

**Remarque :** Activez l'option de débogage uniquement cela est nécessaire.

### Restauration d'une ancienne sauvegarde vers un autre emplacement.

Vous pouvez restaurer des objets de base de données tels que des fichiers de données, de paramètres, de contrôle et des journaux d'archivage sauvegardés à l'aide de versions antérieures vers un autre emplacement.

Pour utiliser cette possibilité, ajoutez le paramètre suivant au fichier agent.cfg.

ORA\_RESTORE\_DEST\_DIR

**Exemple :**

ENV ORA\_RESTORE\_DEST\_DIR=/home/oracle/monrépertoire

**Remarque :** To restore the database objects to it's original location, you must remove or comment out the ORA\_RESTORE\_DEST\_DIR parameter in the agent.cfg file.

## <span id="page-94-0"></span>Fichier de paramètre sbt.cfg

Une fois que vous avez créé le fichier sbt.cfg initial, il est placé dans le répertoire d'installation de l'agent. Ce fichier inclut les paramètres suivants :

- **SBT\_HOST <nom\_hôte>** : nom de l'hôte sur lequel le serveur Arcserve Backup spécifié s'exécute.
- **SBT\_DATA\_MOVER** : la valeur du moteur de transfert de données déplace toutes les données sauvegardées vers un moteur de transfert de données local.

**Note**: Ensure you run the orasetup script to reconfigure this parameter, instead of changing the value manually.

■ **SBT\_SOURCE\_NAME** : définit le nom de noeud de l'agent enregistré dans le serveur Arcserve Backup.

**Note**: If the node name registered in Arcserve Backup server is same as the agent node hostname, do not set this parameter.

SBT\_ORIGINAL\_CLIENT\_HOST <host name>--When restoring data from one host to another, this parameter specifies the name of the original client host.

- **SBT\_USERNAME <user name>--**Name of a UNIX user who can connect to the host where the Agent for Oracle runs.
- **SBT\_PASSWORD <password>--Password for the UNIX user who can connect to the** host where the agent runs. Cette valeur est chiffrée via le programme cas encr.
- **SBT\_TIMEOUT <number of minutes>--Number of minutes that the Oracle Recovery** Manager waits for the agent to be started before timing out.
- **SBT\_DESTGROUP <nom\_groupe\_unités>** : nom du groupe d'unités de destination Arcserve Backup à utiliser pour une opération de sauvegarde. Lorsqu'il n'est pas indiqué, tout groupe de périphériques disponible est utilisé.

**Remarque :** Ce paramètre ne concerne que la sauvegarde.

■ **SBT\_DESTTAPE <nom\_bande>** : nom du média de destination Arcserve Backup à utiliser pour une opération de sauvegarde. Si ce paramètre n'est pas spécifié, la sauvegarde utilise tout média disponible.

**Remarque :** Ce paramètre ne concerne que la sauvegarde.

**SBT\_MEDIAPOOL <nom\_pool\_médias>** : nom du pool de médias de destination Arcserve Backup à utiliser pour une opération de sauvegarde. Par défaut, aucun pool de médias n'est spécifié et utilisé.

**Note**: Ce paramètre ne concerne que la sauvegarde.

- **SBT\_LOGFILE <log file path>--Records activities during the backup job to the** specified filename.
- **SBT\_LOGDETAIL <summary | all>--**Specifies whether a summary or all activity of the job should be logged in the file specified by the SBT\_LOGFILE parameter.
- **SBT\_SNMP <true | false>** : indique si l'option d'alerte SNMP doit être utilisée ou non par le service de journalisation Arcserve Backup. La valeur par défaut est False.
- **SBT\_TNG <true | false>** : indique si l'option d'alerte CA-Unicenter doit être ou non utilisée. La valeur par défaut est False.
- **SBT\_EMAIL <email address>--Sends a copy of the Activity Log to the specified email** address. Par défaut, aucune adresse n'est spécifiée.
- **SBT\_PRINTER <printer name>--Sends a copy of the Activity Log to the specified** printer. L'imprimante doit être définie dans le fichier de configuration \$BAB\_HOME/config/caloggerd.cfg. Par défaut, aucune imprimante n'est spécifiée.

■ **SBT EJECT <true | false>--**Indicates whether the tape should be ejected at the end of the backup operation. La valeur par défaut est False.

**Remarque :** Ce paramètre ne concerne que la sauvegarde.

- **SBT\_TAPEMETHOD <append | owritesameblank | owritesameblankany | owritesameanyblank>--**Method that determines how the job should handle the media:
	- append : Ajoute la session à la suite de la dernière sur le média. Il s'agit de la valeur par défaut.
	- **owritesameblank** :Tente d'utiliser le média indiqué comme paramètre SBT\_DESTTAPE. S'il ne peut pas être utilisé, il essaie d'utiliser un média vierge.
	- **owritesameblankany** : Tente d'utiliser le média indiqué comme paramètre SBT\_DESTTAPE. S'il ne peut pas être utilisé, il essaie d'utiliser un média vierge. Si aucun média n'est disponible, il utilise une bande quelconque.
	- **owritesameanyblank :** Tente d'utiliser le média indiqué comme paramètre SBT\_DESTTAPE. S'il ne peut pas être utilisé, il essaie d'utiliser une autre bande. Si aucune n'est disponible, il essaie d'utiliser un média vierge.

**Remarque :** This parameter requires the SBT\_DESTTAPE or SBT\_DESTTAPESUN...SBT\_DESTTAPESAT parameters to be set. Ce paramètre ne concerne que la sauvegarde.

- **SBT\_SPANTAPEMETHOD <owritesameblank | owritesameblankany | owritesameanyblank>--**Method that determines how the job should handle the media in case of tape spanning:
	- **owritesameblank** :Tente d'utiliser le média indiqué comme paramètre SBT\_DESTTAPE. S'il ne peut pas être utilisé, il essaie d'utiliser un média vierge. Il s'agit de la valeur par défaut.
	- **owritesameblankany** : Tente d'utiliser le média indiqué comme paramètre SBT\_DESTTAPE. S'il ne peut pas être utilisé, il essaie d'utiliser un média vierge. Si aucun média n'est disponible, il utilise une bande quelconque.
	- **owritesameanyblank :** Tente d'utiliser le média indiqué comme paramètre SBT\_DESTTAPE. S'il ne peut pas être utilisé, il essaie d'utiliser une autre bande. Si aucune n'est disponible, il essaie d'utiliser un média vierge.

**Remarque :** Ce paramètre ne concerne que la sauvegarde.

- **SBT\_TAPETIMEOUT <number of minutes>--**Number of minutes allowed for mounting a media before the job times out. La valeur par défaut est de 5 minutes.
- **SBT\_SPANTAPETIMEOUT <number of minutes>--Number of minutes allowed for** mounting a media in case of a tape spanning situation before the job times out. La valeur par défaut est infinie.
- **SBT\_DAYOFWEEK <true | false>--**Indicates if the destination tape or media pool defined as values for SBT\_DESTTAPESUN...SBT\_DESTTAPESAT and SBT\_MEDIAPOOLSUN...SBT\_MEDIAPOOLSAT should be used instead of the default values specified for SBT\_DESTTAPE and SBT\_MEDIAPOOL.

**Remarque :** Ce paramètre ne concerne que la sauvegarde.

■ **SBT\_DESTTAPESUN <nom\_bande>** : nom du média à utiliser si le job s'exécute le dimanche et si le paramètre SBT\_DAYOFWEEK est défini sur TRUE. S'il n'est pas indiqué, la valeur de SBT\_DESTTAPE s'applique.

**Remarque :** Ce paramètre ne concerne que la sauvegarde.

■ **SBT\_DESTTAPEMON <nom\_bande>** : nom du média à utiliser si le job s'exécute le lundi et si le paramètre SBT\_DAYOFWEEK est défini sur TRUE. S'il n'est pas indiqué, la valeur de SBT\_DESTTAPE s'applique.

**Remarque :** Ce paramètre ne concerne que la sauvegarde.

■ **SBT\_DESTTAPETUE <nom\_bande>** : nom du média à utiliser si le job s'exécute le mardi et si le paramètre SBT\_DAYOFWEEK est défini sur TRUE. S'il n'est pas indiqué, la valeur de SBT\_DESTTAPE s'applique.

**Remarque :** Ce paramètre ne concerne que la sauvegarde.

■ **SBT\_DESTTAPEWED <nom\_bande>** : nom du média à utiliser si le job s'exécute le mercredi et si le paramètre SBT\_DAYOFWEEK est défini sur TRUE. S'il n'est pas indiqué, la valeur de SBT\_DESTTAPE s'applique.

**Remarque :** Ce paramètre ne concerne que la sauvegarde.

**SBT\_DESTTAPETHU <nom\_bande>** : nom du média à utiliser si le job s'exécute le jeudi et si le paramètre SBT\_DAYOFWEEK est défini sur TRUE. S'il n'est pas indiqué, la valeur de SBT\_DESTTAPE s'applique.

**Remarque :** Ce paramètre ne concerne que la sauvegarde.

■ SBT\_DESTTAPEFRI <nom\_bande> : nom du média à utiliser si le job s'exécute le vendredi et si le paramètre SBT\_DAYOFWEEK est défini sur TRUE. S'il n'est pas indiqué, la valeur de SBT\_DESTTAPE s'applique.

**Remarque :** Ce paramètre ne concerne que la sauvegarde.

**SBT\_DESTTAPESAT <nom\_bande>** : nom du média à utiliser si le job s'exécute le samedi et si le paramètre SBT\_DAYOFWEEK est défini sur TRUE. S'il n'est pas indiqué, la valeur de SBT\_DESTTAPE s'applique.

**Remarque :** Ce paramètre ne concerne que la sauvegarde.

**SBT\_MEDIAPOOLSUN <nom\_pool\_médias>** : nom du pool de médias à utiliser si le job s'exécute le dimanche et si le paramètre SBT\_DAYOFWEEK est défini sur TRUE. S'il n'est pas indiqué, la valeur de SBT\_MEDIAPOOL s'applique.

**Remarque :** Ce paramètre ne concerne que la sauvegarde.

■ **SBT\_MEDIAPOOLMON <nom\_pool\_médias>** : nom du pool de médias à utiliser si le job s'exécute le lundi et si le paramètre SBT\_DAYOFWEEK est défini sur TRUE. S'il n'est pas indiqué, la valeur de SBT\_MEDIAPOOL s'applique.

**Remarque :** Ce paramètre ne concerne que la sauvegarde.

■ **SBT\_MEDIAPOOLTUE <nom\_pool\_médias>** : nom du pool de médias à utiliser si le job s'exécute le mardi et si le paramètre SBT\_DAYOFWEEK est défini sur TRUE. S'il n'est pas indiqué, la valeur de SBT\_MEDIAPOOL s'applique.

**Remarque :** Ce paramètre ne concerne que la sauvegarde.

■ **SBT\_MEDIAPOOLWED <nom\_pool\_médias**> : nom du pool de médias à utiliser si le job s'exécute le mercredi et si le paramètre SBT\_DAYOFWEEK est défini sur TRUE. S'il n'est pas indiqué, la valeur de SBT\_MEDIAPOOL s'applique.

**Remarque :** Ce paramètre ne concerne que la sauvegarde.

■ **SBT\_MEDIAPOOLTHU <nom\_pool\_médias>** : nom du pool de médias à utiliser si le job s'exécute le jeudi et si le paramètre SBT\_DAYOFWEEK est défini sur TRUE. S'il n'est pas indiqué, la valeur de SBT\_MEDIAPOOL s'applique.

**Remarque :** Ce paramètre ne concerne que la sauvegarde.

**SBT\_MEDIAPOOLFRI <nom\_pool\_médias>** : nom du pool de médias à utiliser si le job s'exécute le vendredi et si le paramètre SBT\_DAYOFWEEK est défini sur TRUE. S'il n'est pas indiqué, la valeur de SBT\_MEDIAPOOL s'applique.

**Remarque :** Ce paramètre ne concerne que la sauvegarde.

■ **SBT\_MEDIAPOOLSAT <nom\_pool\_médias>** : nom du pool de médias à utiliser si le job s'exécute le samedi et si le paramètre SBT\_DAYOFWEEK est défini sur TRUE. S'il n'est pas indiqué, la valeur de SBT\_MEDIAPOOL s'applique.

**Remarque :** Ce paramètre ne concerne que la sauvegarde.

- **SBT\_NB\_BLOCKS <nombre\_blocs\_mémoire>** : nombre de blocs de mémoire partagée que l'interface SBT utilise pour échanger des données avec l'agent. Il s'agit d'un paramètre de réglage que vous ne devez normalement pas modifier. La valeur par défaut est de 50 blocs.
- **SBT\_APPEND\_BACKUP\_CMDLINE <arguments\_ligne\_commande>** : arguments et valeurs à ajouter à la ligne de commande ca\_backup générée par l'interface SBT pour soumettre un job de sauvegarde. Il s'agit d'une manière générique de fournir des paramètres qui ne sont pas pris en charge par l'interface SBT.
- **SBT\_APPEND\_RESTORE\_CMDLINE <arguments\_ligne\_commande>** : arguments et valeurs à ajouter à la ligne de commande ca\_restore générée par l'interface SBT pour soumettre un job de restauration. Il s'agit d'une manière générique de fournir des paramètres qui ne sont pas pris en charge par l'interface SBT.

**Remarque :** You can also define a parameter as an environment variable and as a parameter set by the send command in a RMAN script (for Oracle 9i, and 10g). Pour définir un paramètre dans un script RMAN, entrez la commande suivante :

run {

allocate channel dev1 type 'sbt\_tape';

send "SBT\_HOST=myhost";

send "SBT\_USERNAME=oracle";

send "SBT\_PASSWORD=nobodyknows";

...

}

Si vous définissez une valeur via une commande d'envoi dans RMAN, cette valeur écrase toute valeur indiquée dans le fichier sbt.cfg ou la variable d'environnement correspondante. Si vous définissez une valeur comme variable d'environnement, elle écrase la valeur correspondante indiquée dans le fichier sbt.cfg.

## <span id="page-100-0"></span>Définition du paramètre NLS\_LANG

Lorsque l'agent pour Oracle d'Arcserve Backup appelle SQL\*Plus pour obtenir le nom de fichier de données JPN à partir de la base de données Oracle. Des caractères endommagés ???.dbf apparaissent parfois et la base de données Arcserve ne parvient pas à cataloguer le nom de l'espace disque logique. L'agent ne peut en effet pas cataloguer l'espace disque logique lorsque le jeu de caractères client ne parvient pas à identifier le jeu de caractères des bases de données Oracle.

Vous pouvez éviter cela en définissant la variable NLS\_LANG avant d'effectuer une opération de sauvegarde ou de restauration, puisque la variable NLS\_LANG commentée est écrite sur le fichier agent.cfg de l'agent. Vous devez également supprimer le commentaire du paramètre NLS\_LANG et définir la valeur puis redémarrer l'agent commun pour effectuer les opérations de sauvegarde et de restauration comme illustré dans les exemples suivants :

#### **Exemple 1**

Après avoir configuré l'agent en exécutant le script orasetup, la ligne suivante apparaît dans le fichier agent.cfg :

#### #ENV NLS\_LANG=American

Pour activer ce paramètre, vous devoir supprimer son commentaire en modifiant le contenu après =. Maintenant définissez la valeur de votre choix et exécutez la commande caagent update pour synchroniser le contenu avec l'agent commun.

#### **Exemple 2**

#### **Pour définir le paramètre NLS\_LANG pour Oracle dans l'environnement JAPONAIS**

- 1. Sélectionnez le paramètre de caractère du serveur Oracle en utilisant SQL\*Plus, et veillez à ce que le caractère du serveur utilise AL32UTF8.
- 2. Vous pouvez alors ajouter le paramètre suivant au fichier Agent.cfg pour l'agent.

NLS\_LANG=AMERICAN\_AMERICA.AL32UTF8

3. Appelez maintenant la commande caagent update pour actualiser le paramètre.

Le paramètre est défini.

# Chapitre 5: Glossary

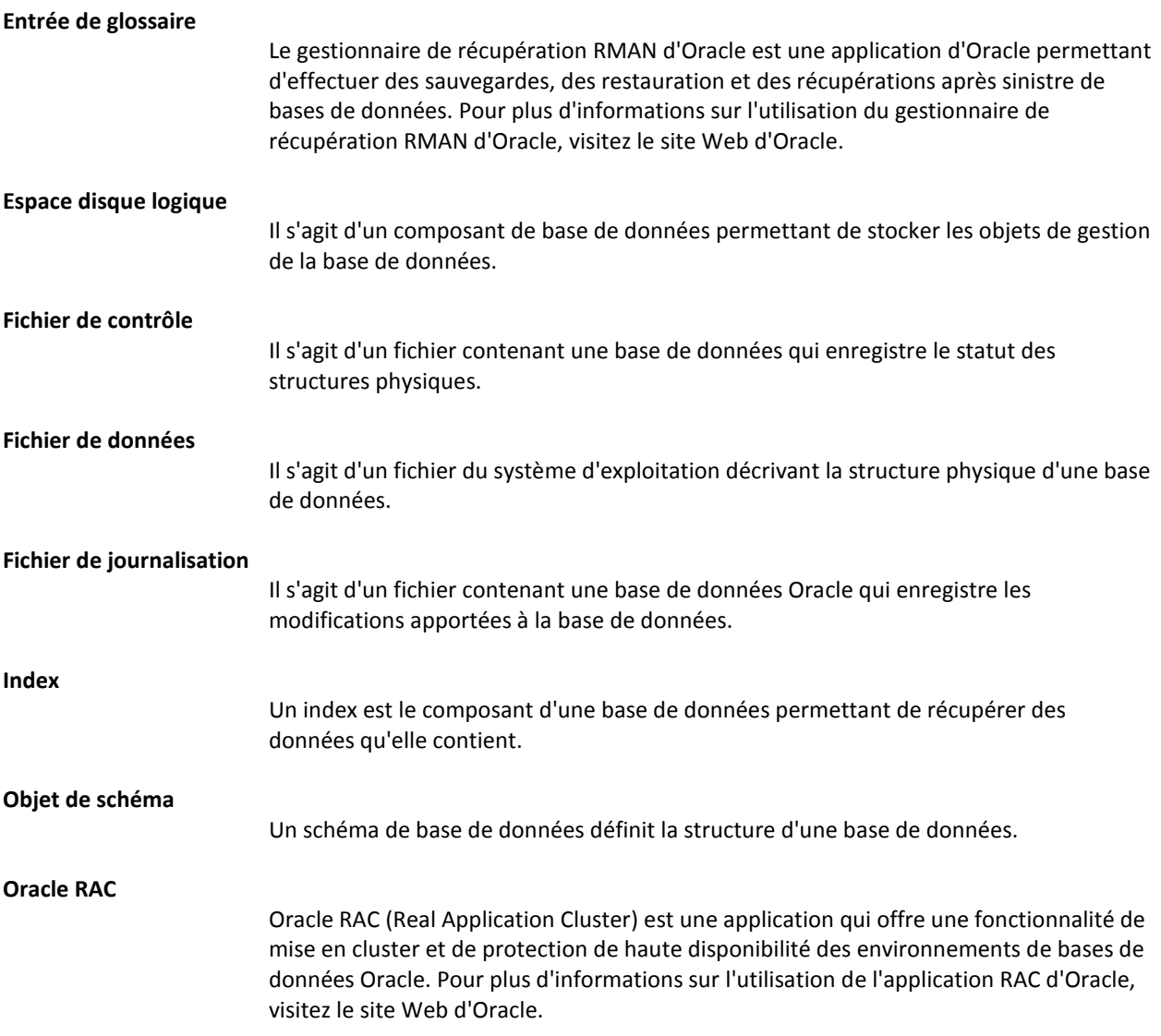